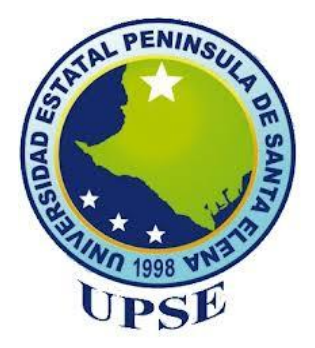

## **UNIVERSIDAD ESTATAL PENÍNSULA DE SANTA ELENA**

## **FACULTAD DE CIENCIAS DE LA INGENIERÍA**

**CARRERA DE PETRÓLEOS**

**TEMA:**

## **"ESTUDIO DEL REQUERIMIENTO DE UN SISTEMA DE LEVANTAMIENTO ARTIFICIAL MEDIANTE ANÁLISIS NODAL CON EL USO DE UNA APLICACIÓN WEB Y PYTHON."**

## **TRABAJO DE INTEGRACIÓN CURRICULAR**

**AUTOR:**

## **REYES CHULCA ELSIE DANIELA**

## **TUTOR:**

**ING. JOSÉ VILLEGAS SALABARRÍA, MSc.**

**LA LIBERTAD, ECUADOR**

**2024**

## **UNIVERSIDAD ESTATAL PENÍNSULA DE SANTA ELENA**

## **FACULTAD DE CIENCIAS DE LA INGENIERÍA**

**CARRERA DE PETRÓLEOS**

## **TEMA:**

**ESTUDIO DEL REQUERIMIENTO DE UN SISTEMA DE LEVANTAMIENTO ARTIFICIAL MEDIANTE ANÁLISIS NODAL CON EL USO DE UNA APLICACIÓN WEB Y PYTHON.**

## **TRABAJO DE INTEGRACIÓN CURRICULAR**

**AUTOR:**

**ELSIE DANIELA REYES CHULCA**

**TUTOR:**

**ING. JOSÉ VILLEGAS SALABARRÍA, MSc.**

**LA LIBERTAD – ECUADOR**

**2024**

## **TRIBUNAL DE SUSTENTACIÓN**

utuwiz  $\overline{a}$ 

**Ing. Marllelis Gutiérrez Hinestroza, PhD. DIRECTORA DE CARRERA**

 $\longrightarrow$ 

**Ing. José Villegas Salabarría, MSc. DOCENTE TUTOR**

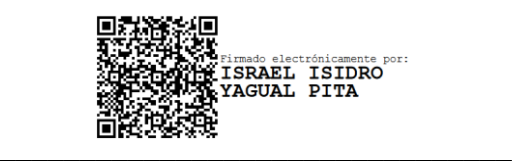

 $\mathcal{L}$ 

**Ing. Israel Yagual Pita, MSc. DOCENTE ESPECIALISTA**

**Ing. Carlos Malavé Carrera, MSc. DOCENTE DE LA UIC**

David Vega 6. **\_\_\_\_\_\_\_\_\_\_\_\_\_\_\_\_\_\_\_\_\_\_\_\_\_\_\_\_\_\_\_\_**

**Ing. David Vega González. SECRETARIO DEL TRIBUNAL**

## <span id="page-3-0"></span>**DEDICATORIA**

Queridos Padres,

A ustedes, Jaime Reyes y Elsie Chulca, quienes con su amor, paciencia y constante apoyo a lo largo de este arduo camino han sido mi inspiración y fortaleza en cada paso. Su sacrificio y dedicación han sido fundamentales para alcanzar este logro. Gracias por creer en mí y por enseñarme que, con esfuerzo y perseverancia, todo es posible.

#### A mis queridos Abuelos,

En memoria de Reynel Reyes, quien partió antes de verme alcanzar mis metas, a Enma Pita, Clara Asencio, y Robinson Chullca, ustedes quienes, con sus sabios consejos, cariño y sus enseñanzas han sido mi guía y motivación para seguir adelante. Siempre llevaré en mi corazón su amor y en mi memoria cada apoyo que recibí de ustedes.

Finalmente, a cada persona que, a pesar de todo, ha creído en mí y me ha apoyado incondicionalmente. Cada palabra de aliento, cada gesto de confianza ha sido invaluable para mí. En especial, quiero reconocer a Erick Villarroel, quien ha estado a mi lado en cada pequeño paso que he dado, brindándome su amor incondicional y su constante apoyo. Estoy eternamente agradecida por su apoyo inquebrantable.

## **CERTIFICADO DE ANTIPLAGIO**

<span id="page-4-0"></span>En calidad de tutor del trabajo de investigación para titulación del tema **"ESTUDIO DEL REQUERIMIENTO DE UN SISTEMA DE LEVANTAMIENTO ARTIFICIAL MEDIANTE ANÁLISIS NODAL CON EL USO DE UNA APLICACIÓN WEB Y PYTHON."** elaborado por el estudiante **REYES CHULCA ELSIE DANIELA**, egresado de la carrera de Ingeniería en Petróleos, de la Facultad de Ciencias de la Ingeniería, me permito declarar que una vez analizado en el sistema antiplagio COMPILATIO, luego de haber cumplido con los requerimientos exigidos de valoración, la presente tesis, se encuentra con un 8% de la valoración permitida.

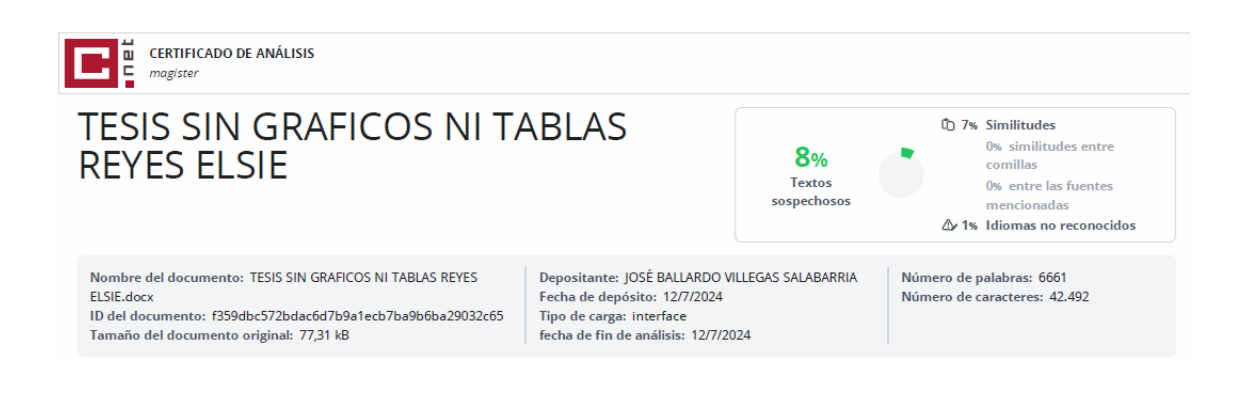

**\_\_\_\_\_\_\_\_\_\_\_\_\_\_\_\_\_\_\_\_\_\_\_\_\_\_\_\_\_\_\_**

### **ING. JOSÉ VILLEGAS SALABARRÍA, MSc.**

**C.I.: 0802495069**

## <span id="page-5-0"></span>**DECLARACIÓN DE AUTORÍA**

Yo, **REYES CHULCA ELSIE DANIELA**, declaro bajo juramento que el presente trabajo de titulación denominado **"ESTUDIO DEL REQUERIMIENTO DE UN SISTEMA DE LEVANTAMIENTO ARTIFICIAL MEDIANTE ANÁLISIS NODAL CON EL USO DE UNA APLICACIÓN WEB Y PYTHON."**, no tiene antecedentes de haber sido elaborado en la Facultad de Ciencias de la Ingeniería, Carrera de Petróleos, lo cual es un trabajo exclusivamente inédito y perteneciente de mi autoría.

Por medio de la presente declaración cedo los derechos de autoría y propiedad intelectual, correspondientes a este trabajo, a la Universidad Estatal Península de Santa Elena, según lo establecido por la ley de propiedad intelectual, por su reglamento y por la normativa institucional vigente.

Atentamente,

Lawylot **\_\_\_\_\_\_\_\_\_\_\_\_\_\_\_\_\_\_\_\_\_\_\_\_\_\_\_\_\_\_\_**

**ELSIE DANIELA REYES CHULCA**

**Autor de Tesis**

**C.I. 2400175580**

## **CERTIFICACIÓN DEL TUTOR**

<span id="page-6-0"></span>**Ing. José Ballardo Villegas Salabarría, MSc.**

#### **TUTOR DE PROYECTO DE INVESTIGACIÓN**

**Universidad Estatal Península de Santa Elena**

En mi calidad de Tutor del presente trabajo **"ESTUDIO DEL REQUERIMIENTO DE UN SISTEMA DE LEVANTAMIENTO ARTIFICIAL MEDIANTE ANÁLISIS NODAL CON EL USO DE UNA APLICACIÓN WEB Y PYTHON."** previo a la obtención del Título de Ingeniero en Petróleo elaborado por el Sr/a**. REYES CHULCA ELSIE DANIELA**-, egresado de la carrera de Ingeniería en Petróleo, Facultad Ciencias de la Ingeniería de la Universidad Estatal Península de Santa Elena, me permito declarar que luego de haber orientado, estudiado y revisado, la apruebo en todas sus partes.

**\_\_\_\_\_\_\_\_\_\_\_\_\_\_\_\_\_\_\_\_\_\_\_\_\_\_\_\_\_**

**ING. JOSE VILLEGAS SALABARRIA, MSC.**

**TUTOR**

## **AGRADECIMIENTOS**

<span id="page-7-0"></span>A mis padres, Jaime Reyes y Elsie Chulca, les agradezco por haberme criado con amor y dedicación. Gracias por su arduo trabajo para proporcionarme una buena educación. También por la paciencia que mostraron, incluso en mis momentos mas difíciles. Su apoyo incondicional ha sido fundamental para mi desarrollo y éxito. Los amo.

A mi hermano Josue, por ser el mejor hermano que la vida me pudo dar. Gracias por entenderme siempre, por apoyarme cuando lo necesitaba y por nunca dejarme sola en mis momentos de angustia. Tu constante apoyo y compañía han sido invaluables para mi.

A la Universidad Estatal Península de Santa Elena, por la oportunidad de crecimiento académico y personal durante mi tiempo como estudiante. Agradezco a todos los miembros de la comunidad universitaria por su apoyo en mi formación académica.

A mis estimados Profesores, a cada uno de ustedes que ha compartido su conocimiento les doy las gracias de todo corazón.

En especial, a mi Tutor de Tesis, Ing. José Villegas Salabarría, MSc. Por su guía experta y apoyo incondicional a lo largo de mi trabajo de investigación. Su guía ha sido fundamental para la culminación de este proyecto académico.

A cada uno de ustedes, gracias por dejar una huella imborrable en mi vida académica y personal. Les estaré siempre agradecida.

## **CONTENIDO**

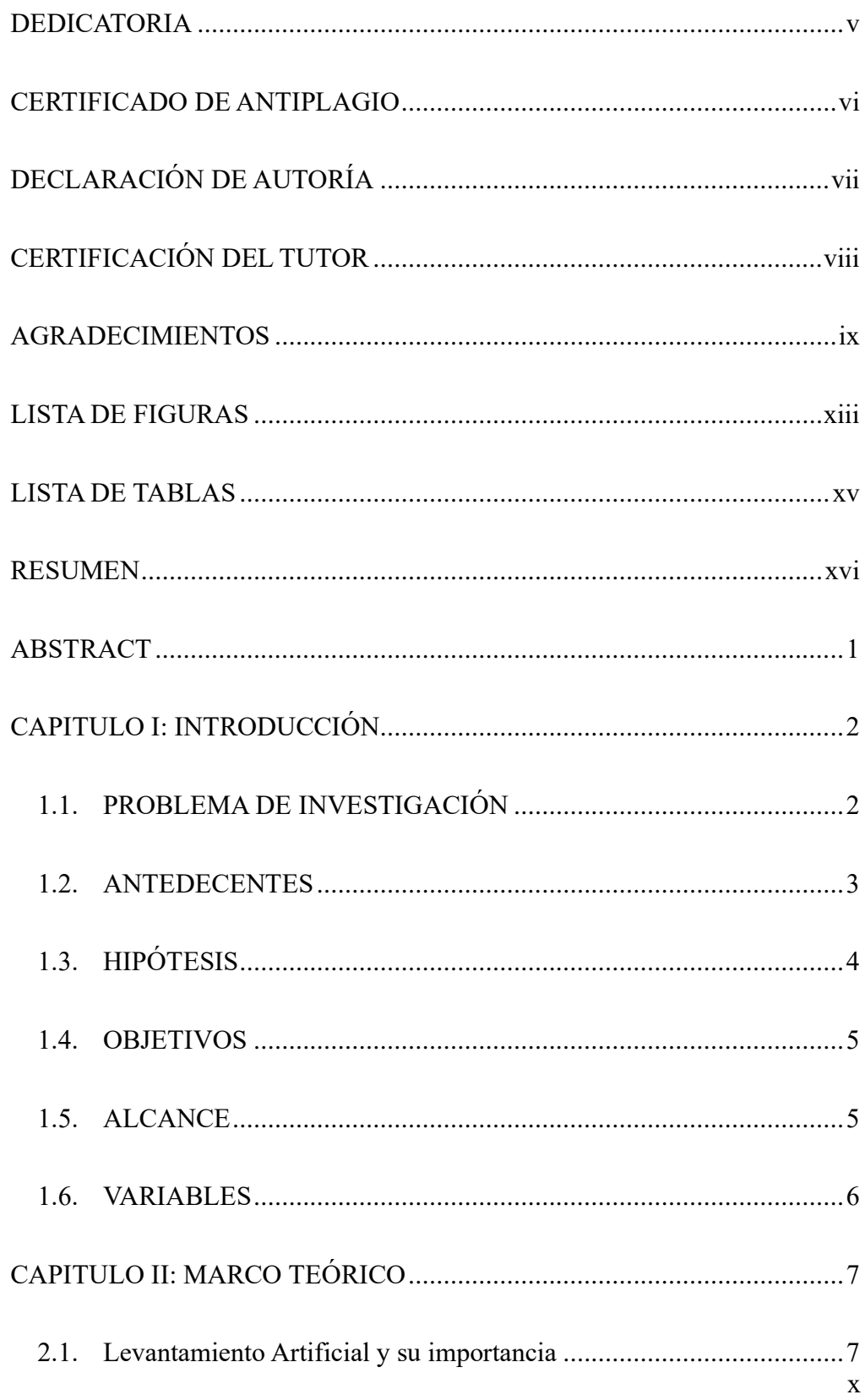

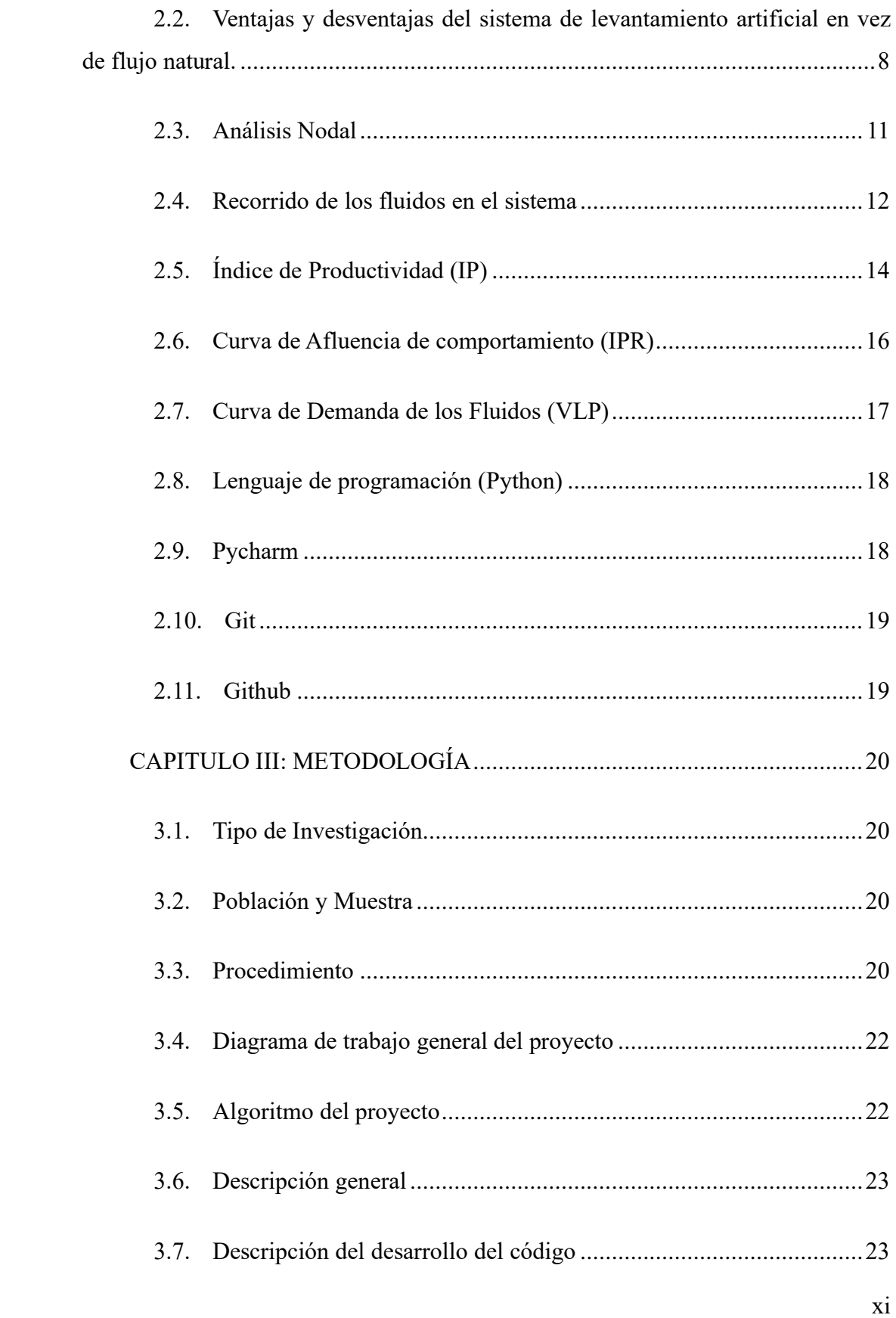

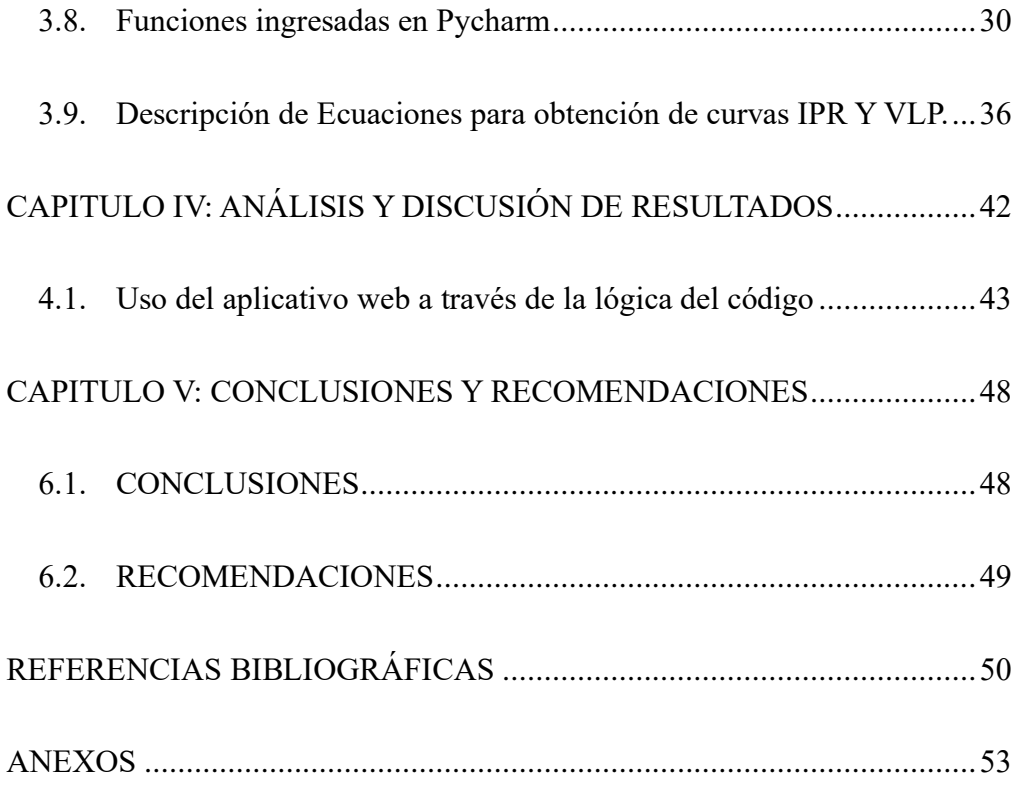

## **LISTA DE FIGURAS**

<span id="page-11-0"></span>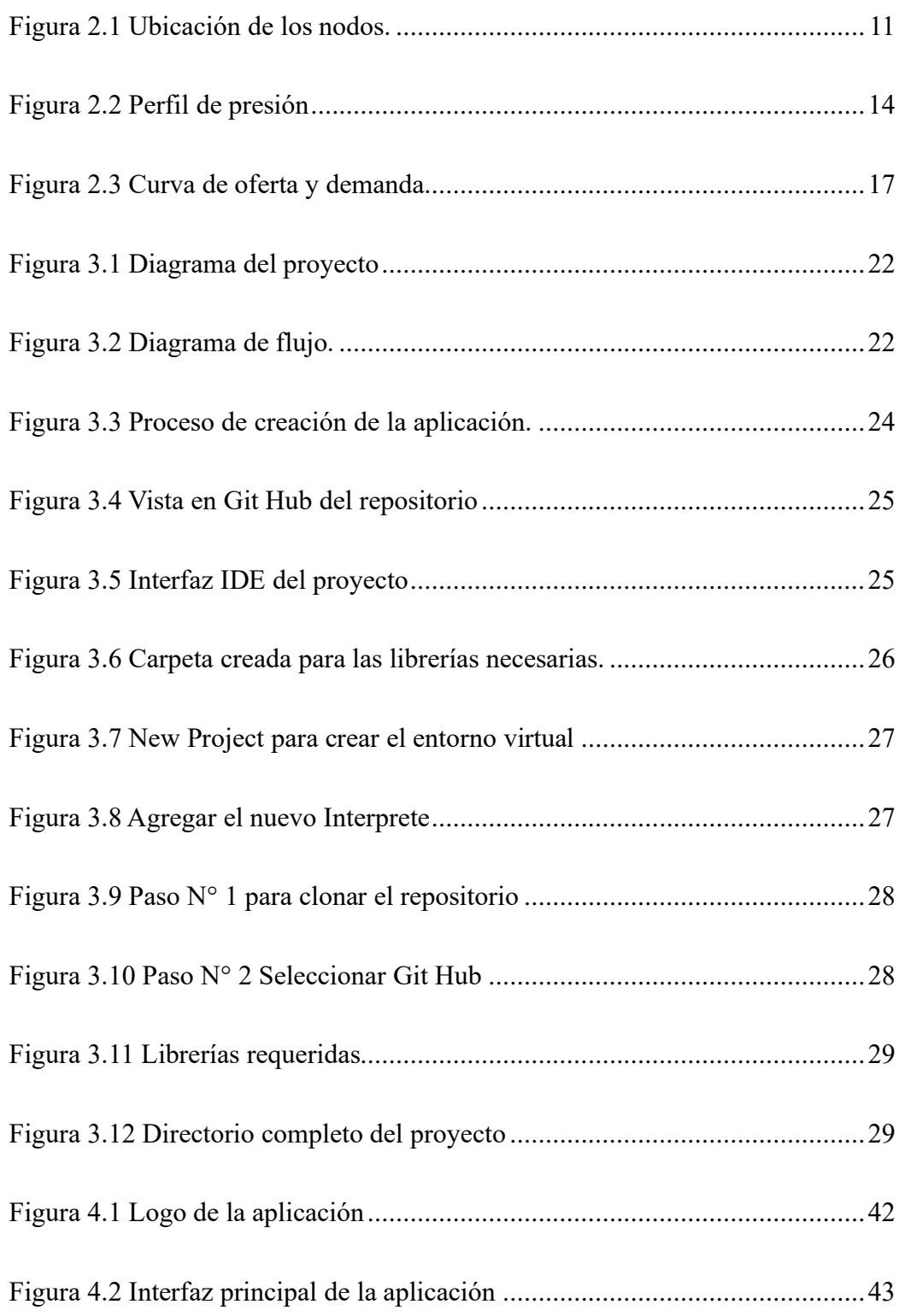

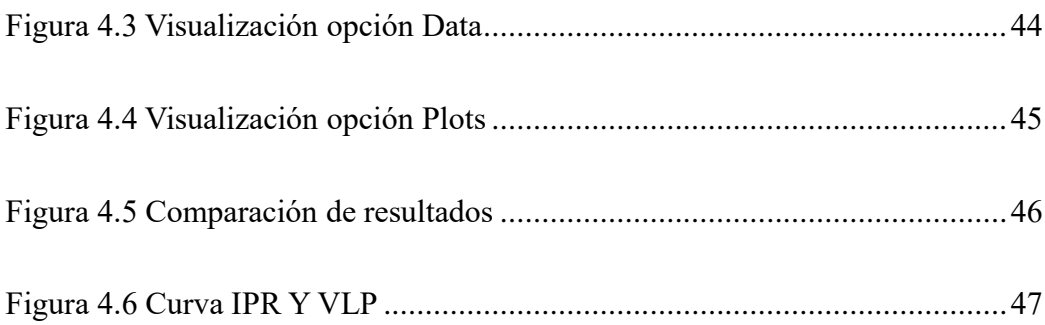

## **LISTA DE TABLAS**

<span id="page-13-0"></span>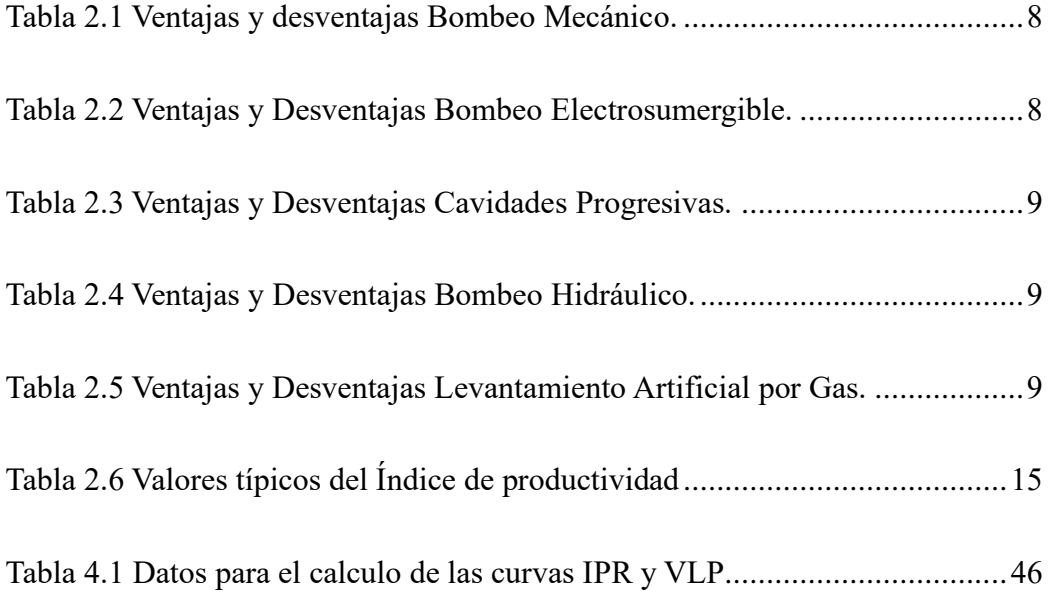

## **"ESTUDIO DEL REQUERIMIENTO DE UN SISTEMA DE LEVANTAMIENTO ARTIFICIAL MEDIANTE ANÁLISIS NODAL CON EL USO DE UNA APLICACIÓN WEB Y PYTHON."**

**Autor**: Elsie Daniela Reyes Chulca

**Tutor:** Ing. José Villegas Salabarría, MSc.

## **RESUMEN**

<span id="page-14-0"></span>Este proyecto desarrolla una aplicación web en Python para realizar análisis nodal en pozos petroleros, determinando si operan por flujo natural o requieren levantamiento artificial. La herramienta permite introducir datos clave, visualizar curvas de productividad y demanda, y simular escenarios operativos, facilitando decisiones informadas y optimización de la producción. Además, busca mejorar la accesibilidad y precisión del análisis nodal mediante tecnologías modernas, ofreciendo una solución práctica para la industria y la academia. Se desarrolló la aplicación web PYNODAL y su logo para facilitar el análisis nodal en pozos petroleros. La aplicación integra diversas funciones, permitiendo cargar datos de producción desde archivos CSV y generar gráficos Q vs T, así como curvas IPR y VLP. Utilizando datos del libro "Production Optimization Using Nodal Analysis" (Beggs, n.d.), se validaron los resultados obtenidos, demostrando que la aplicación puede evaluar la necesidad de sistemas de levantamiento artificial. La interfaz de PYNODAL es amigable y permite a los usuarios cargar datos fácilmente, obteniendo gráficos y cálculos necesarios para el análisis nodal. La aplicación fue validada con datos reales, confirmando su precisión y utilidad en la optimización de la producción de pozos petroleros.

PALABRAS CLAVE: Analisis Nodal, Python, Pycharm, Curva IPR, Curva VLP

## **"STUDY OF THE REQUIREMENTS OF AN ARTIFICIAL LIFT SYSTEM USING NODAL ANALYSIS WITH THE USE OF A WEB APPLICATION AND PYTHON".**

**Autor**: Elsie Daniela Reyes Chulca

**Tutor:** Ing. José Villegas Salabarría, MSc.

## **ABSTRACT**

<span id="page-15-0"></span>This project develops a Python web application to perform nodal analysis on oil wells, determining whether they operate by natural flow or require artificial lift. The tool allows inputting key data, visualising productivity and demand curves, and simulating operational scenarios, facilitating informed decisions and production optimisation. It also seeks to improve the accessibility and accuracy of nodal analysis through modern technologies, offering a practical solution for industry and academia. The PYNODAL web application and logo was developed to facilitate nodal analysis in oil wells. The application integrates several functions, allowing to load production data from CSV files and to generate Q vs T plots, as well as IPR and VLP curves. Using data from the book "Production Optimization Using Nodal Analysis" (Beggs, n.d.), the results obtained were validated, demonstrating that the application can evaluate the need for artificial lift systems. The PYNODAL interface is user-friendly and allows users to easily upload data, obtaining graphs and calculations necessary for the nodal analysis. The application was validated with real data, confirming its accuracy and usefulness in the optimisation of oil well production.

KEY WORDS: Nodal Analysis, Python, Pycharm, IPR Curve, VLP Curve

## **CAPITULO I: INTRODUCCIÓN**

<span id="page-16-0"></span>Este proyecto se centra en la implementación de un algoritmo utilizando Python y en el diseño de una página web intuitiva para el análisis nodal de pozos productores de petróleo. La plataforma web proporcionará una experiencia amigable, permitiendo a los usuarios introducir datos clave, como presión de fondo, tasa de producción y eficiencia del pozo mediante una hoja de datos. Una vez cargados estos parámetros, la herramienta permitirá determinar la capacidad de producción del pozo, identificando si puede funcionar por flujo natural o si requiere un sistema de levantamiento artificial.

La aplicación web presentará visualmente las curvas IPR (Curva de Índice de Productividad del Pozo) y de demanda, permitiendo al usuario evaluar la capacidad del pozo basándose en los datos que ha proporcionado. Esto facilitará una comprensión clara y gráfica de la viabilidad del pozo, brindando información valiosa para la toma de decisiones en cuanto a la implementación de sistemas de levantamiento artificial.

El análisis nodal es una técnica fundamental en la industria petrolera, ya que permite optimizar la producción de los pozos y maximizar la producción de hidrocarburos. Con la integración de tecnologías modernas como Python y herramientas web, este proyecto busca mejorar la eficiencia y accesibilidad del proceso de análisis, ofreciendo una solución innovadora y practica para ingenieros de petróleo. Además, la capacidad de simular distintos escenarios operativos permitirá a los usuarios investigar diversas estrategias de producción y optimización, reduciendo costos y mejorando el desempeño global del pozo.(Schlumberger, 2023)

#### <span id="page-16-1"></span>**1.1. PROBLEMA DE INVESTIGACIÓN**

La determinación precisa de si un pozo opera por flujo natural o requiere un sistema de levantamiento artificial representa un factor crítico en la operatividad de la industria petrolera. La eficiencia operativa se ve directamente beneficiada al identificar el método de producción adecuado, debido a que los pozos de flujo natural demandan menor intervención y generan menores costos operativos. La identificación acertada del sistema de levantamiento influye significativamente en la planificación a largo plazo, considerando los declives en la producción y su impacto en las estrategias de inversión.

A pesar de que la implementación de levantamiento artificial inicialmente conlleva costos adicionales, resulta esencial para mantener tasas de producción estables y maximizar la rentabilidad a largo plazo de los yacimientos.(Espinosa et al., n.d.)

El uso de herramientas digitales se torna imprescindible para gestionar los datos de manera eficiente y precisa. Si bien existen diversos softwares comerciales para estos análisis, la obtención de licencias comerciales puede ser complicada, limitando el acceso de la comunidad académica a estas herramientas para fines educativos. A su vez, existe también la limitación que tienen ingenieros en el ámbito laboral al carecer de acceso a herramientas amigables. En este escenario, surge la necesidad de considerar alternativas más accesibles y de libre acceso para la comunidad académica y para la industria. El uso de lenguajes de programación de código abierto, como Python, se convierte en una opción viable. Python ha ganado relevancia en la industria del petróleo y gas, destacándose por su enfoque en el desarrollo de algoritmos de aprendizaje automatizado (machine learning) aplicables a diversas áreas como producción, análisis PVT, balance de materiales, geoestadística, entre otros.(Sandoval, 2023)

Esta situación plantea la urgencia de desarrollar herramientas accesibles y especializadas que permitan realizar análisis nodales para la evaluación precisa de los requerimientos de sistemas de levantamiento artificial, facilitando así el acceso a herramientas de análisis críticas para el aprendizaje académico y el avance en la industria petrolera.

#### <span id="page-17-0"></span>**1.2. ANTEDECENTES**

(Carvajal, 2012) En su proyecto realizaron un análisis de las complicaciones en el sistema de producción existente en el campo Fanny 18B operado por Andes Petroleum Ecuador Ltd., tanto en los pozos como en las redes de producción en superficie para lo cual usaron el Software PIPESIM para realizar el Análisis Nodal tanto vertical como horizontal. El software fue usado como herramienta principal para lograr el objetivo. Al culminar determinaron que el comportamiento de la producción de pozo se encontraba afectado por el BSW, lo que provocaba que se cerraran pozos de bajo aporte de petróleo.

Además, pudieron obtener que en el primer escenario planteado era rentable y el segundo escenario no.

(Salazar-Rúa et al., 2016) Presentaron un algoritmo que permite automatizar los procedimientos de análisis nodal y optimización del flujo en un sistema de producción de hidrocarburos. Para la predicción del comportamiento en cada uno de los componentes, obtuvieron la caída de presión en cada uno de ellos. Para la obtención de las caídas de presión, asignaron nodos en diversos puntos importantes dentro del sistema de producción, por lo tanto, se varían los gastos de producción y empleando un método de cálculo adecuado, se calcula la caída de presión entre dos nodos. Después, se selecciona un nodo y las caídas de presión son adicionadas o sustraídas al punto de presión inicial o nodo de partida, hasta alcanzar el nodo de solución. Los resultados obtenidos al utilizar el algoritmo han permitido actualizar ambos procedimientos obteniendo ventajas como mejoras en los tiempos de respuesta. Este análisis es crucial para tomar decisiones relacionadas con los costos de producción en cualquier compañía petrolífera.

(Orozco, 2019) En su investigación propuso conocer el verdadero potencial de cada uno de los cuatro pozos escogidos de los campos Limoncocha y Jivino que producen por bombeo electrosumergible y sacar ventaja de ello. Frente a ello, se planteó propuestas de optimización como son: redimensionamiento de la bomba o variación de frecuencia.

Para realizar este análisis, se creó un programa en el software Microsoft Excel que calcula la curva Inflow, basándose en el método de la IPR Compuesta, posterior a esto, se obtendrá la curva Outflow mediante el método de Kermit Brown. La intersección de estas dos curvas, muestra como resultado el estado actual del pozo. Con los resultados obtenidos del análisis nodal de cada uno de los pozos, se procedió a realizar un estudio técnico-económico, el cual mostró la factibilidad y viabilidad del proyecto.

### <span id="page-18-0"></span>**1.3. HIPÓTESIS**

¿La aplicación web desarrollada, basada en Python y enfocada en el análisis nodal para evaluar el requerimiento de un sistema de levantamiento artificial, mostrará una correlación confiable entre sus resultados y los datos reales de producción suministrados de los pozos?

#### <span id="page-19-0"></span>**1.4. OBJETIVOS**

#### **1.4.1. Objetivo General**

Desarrollar un aplicativo web utilizando Python especializado en la evaluación precisa de los requerimientos para implementar sistemas de levantamiento artificial en pozos petroleros, integrando un análisis nodal.

#### **1.4.2. Objetivos Específicos**

- Crear un algoritmo en Python para realizar un análisis nodal exhaustivo de un pozo productor de petróleo, integrando datos de producción, propiedades del fluido, y características del yacimiento para la determinación de la presión de fondo y la optimización en el rendimiento del pozo.
- Desarrollar una plataforma web con una interfaz amigable que permita a los usuarios cargar datos relacionados con la curva de Índice de Productividad del Pozo (IPR) y la curva de demanda, agilizando así el análisis nodal de un pozo productor de petróleo a través de un algoritmo en Python.
- Simular la capacidad del pozo para producir por flujo natural, optimizando así la operación y minimizando costos.
- Validar la aplicación utilizando datos reales de pozos petroleros que han producido por flujo natural y han implementado sistemas de levantamiento artificial, contrastando los resultados obtenidos por la aplicación con datos operativos y de producción reales.

#### <span id="page-19-1"></span>**1.5. ALCANCE**

Este proyecto se enfoca en el desarrollo e implementación de una aplicación web basada en Python para realizar análisis exhaustivos en la evaluación de los requerimientos de sistemas de levantamiento artificial en pozos petroleros. Además del desarrollo tecnológico, se involucra la creación de algoritmos de programación para potenciar la precisión de los cálculos nodales.

Los datos utilizados en este estudio son provenientes de registros reales de producción liberados por empresas del sector petrolero para su acceso público. Este enfoque permitirá una comparativa directa entre los resultados obtenidos mediante la aplicación web y los datos reales, proporcionando una visión clara de la precisión y fiabilidad de la herramienta desarrollada

La meta final es la creación de una herramienta accesible y de alta precisión, adaptable a entornos académicos e industriales. Esto facilitará la toma de decisiones informadas y estratégicas en la optimización de la producción petrolera. La aplicación, al ser una solución tecnológica de código abierto, buscará ser una referencia en el campo, no solo por su accesibilidad, sino también por su exactitud y fiabilidad en la evaluación de sistemas de levantamiento artificial y análisis nodal en yacimientos petrolíferos.

### <span id="page-20-0"></span>**1.6. VARIABLES**

### **1.6.1. Variables Dependientes:**

• Lenguaje de programación.

#### **1.6.2. Variables Independientes**

- Distinción de datos.
- Numero de pozos.
- Tiempo.
- Propiedades del pozo.

## **CAPITULO II: MARCO TEÓRICO**

<span id="page-21-0"></span>Una vez que se ha confirmado la presencia de petróleo en una arena y se tenga una completación preliminar, la determinación de si el pozo puede producir por flujo natural o necesita un sistema de levantamiento artificial representa una información necesaria e importante para las operaciones y vida productiva del pozo. Un pozo de flujo natural es aquel donde el petróleo es levantado hasta el separador gracias a que la formación suministra la presión suficiente para su levantamiento. Mientras que, cuando el pozo necesita un levantamiento artificial, el petróleo es levantado hasta superficie mediante una bomba debido a factores, como, por ejemplo, agotamiento de la presión suministrada por la formación productora.(De la Cruz, 2003)

Entonces, para determinar cómo producirá el pozo, el análisis nodal, índice de productividad (IP), las curvas IPR y curvas de demanda son herramientas de suma importancia para este fin. Por una parte, el análisis nodal ayuda a determinar el flujo de fluido transportado dentro de una red de sistemas de tuberías. De la mano de esto, viene el índice de productividad que realmente es un valor numérico que representa o mide el desempeño que tiene un pozo para producir, encontrándose bajo condiciones de estado pseudo estacionario. (Gutiérrez & Venegas, 2020)

De igual forma están las curvas de oferta (IPR) y de demanda (VLP) que se construyen mediante valores que sirven para dimensionar y diseñar levantamientos artificiales.(Apolo et al., 2020)

#### <span id="page-21-1"></span>**2.1. Levantamiento Artificial y su importancia**

Un sistema de levantamiento artificial es utilizado cuando la energía natural del yacimiento se agota y, por ende, la presión ya no es la suficiente para levantar el petróleo hasta superficie. Entonces, se necesita de un equipo adicional que suministre la energía suficiente para el levantamiento del hidrocarburo. Dependiendo del tipo de equipo que se utilice, cambia el sistema de levantamiento artificial. La importancia de estos sistemas es evidente y por consiguiente la toma de decisiones de elección entre un sistema y otro requiere de un criterio técnico y responsable para optimizar la producción de la mejor manera posible que se adapte a las necesidades del campo petrolero. Existen diferentes sistemas de levamientos artificiales, sin embargo, los más óptimos y más utilizados son el bombeo mecánico, hidráulico, levantamiento con inyección de Gas (Gas lift), bombas de cavidad progresiva y bombeo electrosumergible.(Carrillo, 2002)

## <span id="page-22-0"></span>**2.2. Ventajas y desventajas del sistema de levantamiento artificial en vez de flujo natural.**

(Carrillo, 2002) menciona cada una de las ventajas y desventajas que tienen los sistemas de levantamiento artificial que son aplicados luego de no poder producir por flujo natural.

#### **Bombeo Mecánico**

<span id="page-22-1"></span>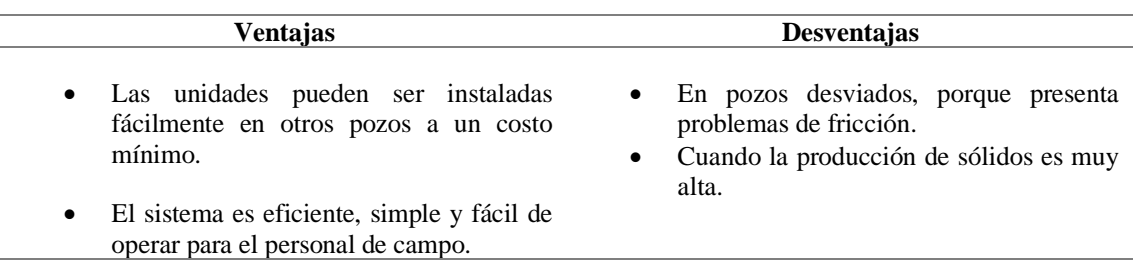

#### **Tabla 2.1 Ventajas y desventajas Bombeo Mecánico.**

#### **Bombeo Electrosumergible**

#### **Tabla 2.2 Ventajas y Desventajas Bombeo Electrosumergible.**

<span id="page-22-2"></span>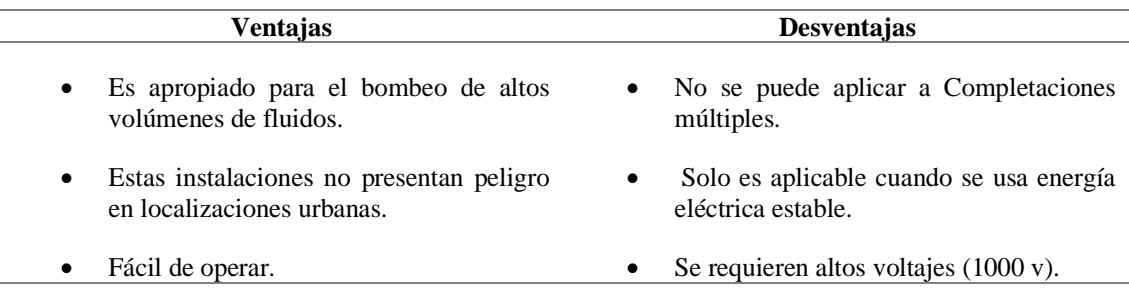

### **Bombeo de Cavidades Progresivas**

<span id="page-23-0"></span>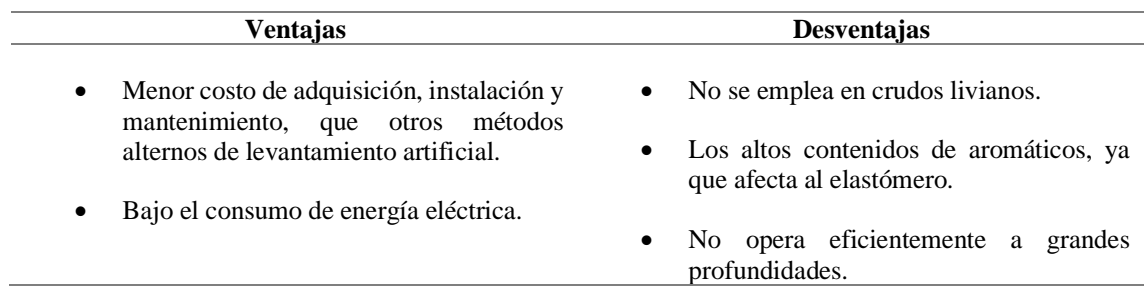

### **Tabla 2.3 Ventajas y Desventajas Cavidades Progresivas.**

#### **Bombeo Hidráulico**

### **Tabla 2.4 Ventajas y Desventajas Bombeo Hidráulico.**

<span id="page-23-1"></span>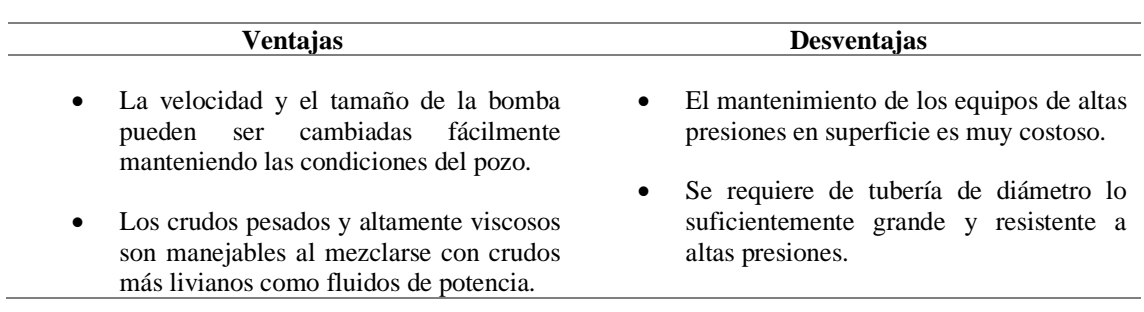

## **Levantamiento Artificial por Gas**

#### **Tabla 2.5 Ventajas y Desventajas Levantamiento Artificial por Gas.**

<span id="page-23-2"></span>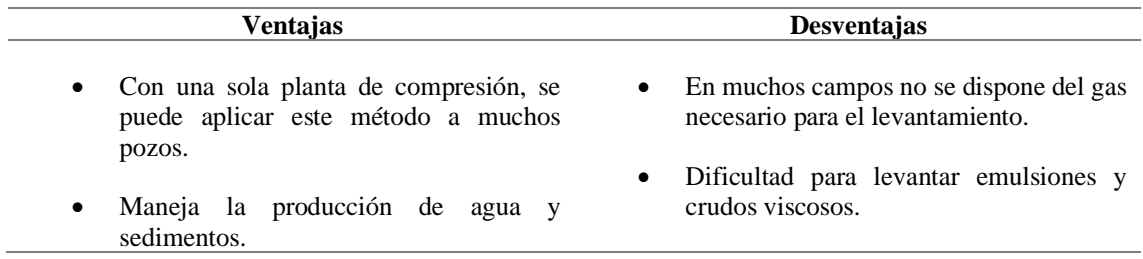

En su investigación, (Carrillo, 2002) ilustra claramente que cada sistema de levantamiento artificial presenta sus propias ventajas y desventajas al momento de su implementación. Entre las ventajas generales destacan el incremento de la producción, al mantener la presión adecuada en el pozo y facilitar la extracción de petróleo y gas; la flexibilidad operativa, que les permite adaptarse a diversas condiciones y tipos de fluidos; la eficiencia energética y el control de producción, al proporcionar un manejo más preciso de la producción petrolera y gasífera.

Por otro lado, las desventajas generales incluyen los altos costos iniciales y de mantenimiento en términos de instalación y equipos; la dependencia de factores externos; las limitaciones técnicas y la complejidad operativa, ya que algunos sistemas pueden requerir un nivel técnico más avanzado para su manejo, lo que puede incrementar los costos laborales y de capacitación.

La decisión de seguir produciendo por flujo natural en lugar de recurrir al levantamiento artificial puede estar motivada por diversas consideraciones como las que se mencionó anteriormente. En primer lugar, mantener la producción por flujo natural puede resultar más rentable debido a los menores costos operativos asociados.

Además, la producción natural suele ser menos compleja desde el punto de vista técnico, lo que reduce la necesidad de equipos adicionales y simplifica las operaciones. En algunos casos, optar por el flujo natural puede contribuir a prolongar la vida útil del pozo al evitar intervenciones que podrían acelerar su declinación.

También, en pozos con características geológicas y fluidos favorables, el flujo natural puede ser suficiente para mantener una producción estable y rentable a largo plazo. Desde una perspectiva ambiental, la producción por flujo natural también puede ser más sostenible al minimizar la intervención humana y la generación de residuos.(Carrillo, 2002)

#### <span id="page-25-0"></span>**2.3. Análisis Nodal**

El enfoque de análisis utilizado en diferentes etapas de un proceso de producción, conocido como Análisis Nodal, ha sido empleado durante años para comprender la dinámica entre los elementos de un sistema. En el contexto de la producción de pozos petroleros, esta metodología fue introducida por Gilbert en 1954, estudiada por Nind en 1964 y revisada por Kermit y Brown en 1978.

Es comúnmente aceptado que los pozos se perforan y equipan con el propósito principal de extraer petróleo o gas de los yacimientos. El desplazamiento de estos fluidos desde las acumulaciones hasta el pozo, y a través de este último, requiere energía para compensar las pérdidas por fricción y lograr su llegada a la superficie. Los fluidos viajan inicialmente por el yacimiento, ingresan al pozo y fluyen hacia la superficie; posteriormente, atraviesan el sistema de tuberías y finalmente son procesados en los separadores de fluidos ubicados en las estaciones de flujo.(Marcelo Hirschfeldt, 2009)

A continuación, en la figura 1 se muestran las ubicaciones más comunes usadas para los nodos.

<span id="page-25-1"></span>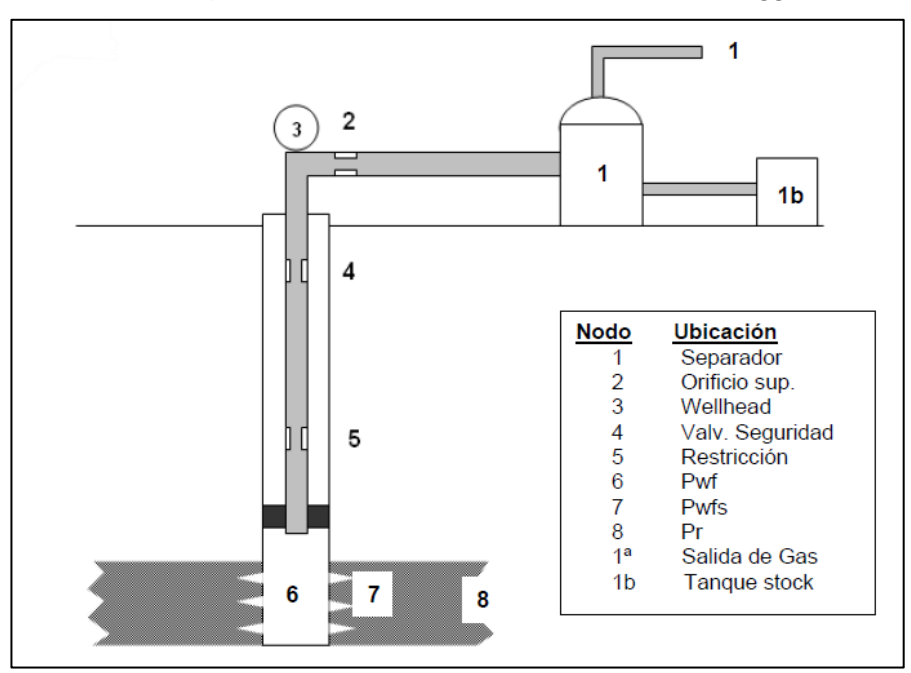

**Figura 2.1 Ubicación de los nodos. Fuente:** Maggiolo

La sección de entrada (Upstream) abarca todos los componentes anteriores al nodo, mientras que la sección de salida (Downstream) incluye todos los componentes posteriores al nodo. Para cada componente del sistema, debe existir una relación entre el caudal y la caída de presión. El flujo a través del sistema se puede determinar una vez que se cumplen los siguientes requisitos:

- El flujo en la entrada y en la salida del nodo es igual.
- Hay una sola presión en el nodo.

En cualquier momento dado en la vida útil del pozo, siempre hay dos presiones que permanecen constantes y no dependen del caudal. Una de estas presiones es la presión promedio del reservorio  $\overline{P_R},$  y la otra es la presión de salida del sistema. Esta última suele ser la presión en el separador  $P_{sep}$ , pero si la presión del pozo se controla con un orificio en la superficie, la presión constante en la salida del sistema será  $P_{wh}$ . Una vez que se selecciona el nodo, la presión en el nodo se calcula en ambas direcciones, partiendo desde las presiones constantes.

(Marcelo Hirschfeldt, 2009) recalca que el Análisis Nodal es una herramienta valiosa para abordar una variedad de problemas en la producción de pozos de petróleo y gas. No se limita solo a pozos naturales, sino que también puede aplicarse a aquellos equipados con sistemas de levantamiento artificial. Algunas de las aplicaciones más comunes incluyen la selección de diámetros de tuberías, diseño de sistemas de levantamiento artificial, evaluación de la estimulación de pozos y predicción de los efectos de la depleción de reservorios.

#### <span id="page-26-0"></span>**2.4. Recorrido de los fluidos en el sistema**

(Rámirez, 2014) Menciona que el transporte de fluidos en un sistema de producción de petróleo comprende varias etapas críticas que afectan la eficiencia y la productividad del pozo. A continuación, se analizan estas etapas:

#### • **Transporte en el yacimiento**

El proceso comienza en el yacimiento, donde los fluidos se mueven desde áreas de alta presión con presión de fondo estáticas (Pws) hacia el pozo, donde la presión se reduce gradualmente hasta alcanzar la presión de fondo fluyente (Pwf) en la cara de la arena o el radio del hoyo (rw). Durante este recorrido, la energía del fluido se disipa debido a la resistencia en el medio poroso, la presencia de daño cercano al hoyo y la resistencia inherente al flujo.

#### • **Transporte en las perforaciones**

Cuando los fluidos ingresan al pozo, pasan a través de la completación, que puede consistir en un revestimiento de producción cementado y perforado o en un empaque con grava. Al analizar distintos escenarios se puede mencionar en primer lugar, la pérdida de energía debido a la compactación excesiva alrededor del túnel perforado y a la longitud de penetración de la perforación. También la perdida de energía se debe a la limitada área expuesta al flujo de fluidos. La Pwf se mantiene constante a medida que los fluidos entran al pozo desde el yacimiento.

#### • **Transporte en el pozo**

Dentro del pozo, los fluidos se elevan a través de la tubería de producción. Este ascenso implica superar la fuerza de gravedad y la fricción con las paredes internas de la tubería. La presión en esta etapa se conoce como presión en el cabezal del pozo (Pwh), la cual debe ser lo suficientemente alta para garantizar que los fluidos lleguen a la superficie de manera eficiente.

#### • **Transporte en la línea de flujo superficial**

Al llegar a la superficie, si se encuentra un reductor de flujo en el cabezal del pozo, se experimenta una caída abrupta de presión, determinada por el diámetro del orificio del reductor. Posteriormente, la presión después del reductor se estabiliza como la presión de la línea de flujo superficial. Esta presión permanece constante mientras los fluidos se desplazan a lo largo de la línea hacia el separador en la estación de flujo. Es aquí donde la presión es igual a la presión del separador y se lleva a cabo la separación del gas y el petróleo.

En la figura 2.2 se ilustra de una manera más detallada el perfil de presión a lo largo del recorrido que realiza el fluido, desde el reservorio hasta su llegada a la superficie.

Esta representación proporciona una visión clara de cómo varía la presión en cada etapa del proceso de extracción, destacando los puntos clave donde se producen cambios significativos, como en la completación del pozo, el ascenso a través de la tubería de producción y la transición a través del reductor de flujo hasta el separador en la estación de flujo.(Machado & Fernando, 2015)

<span id="page-28-1"></span>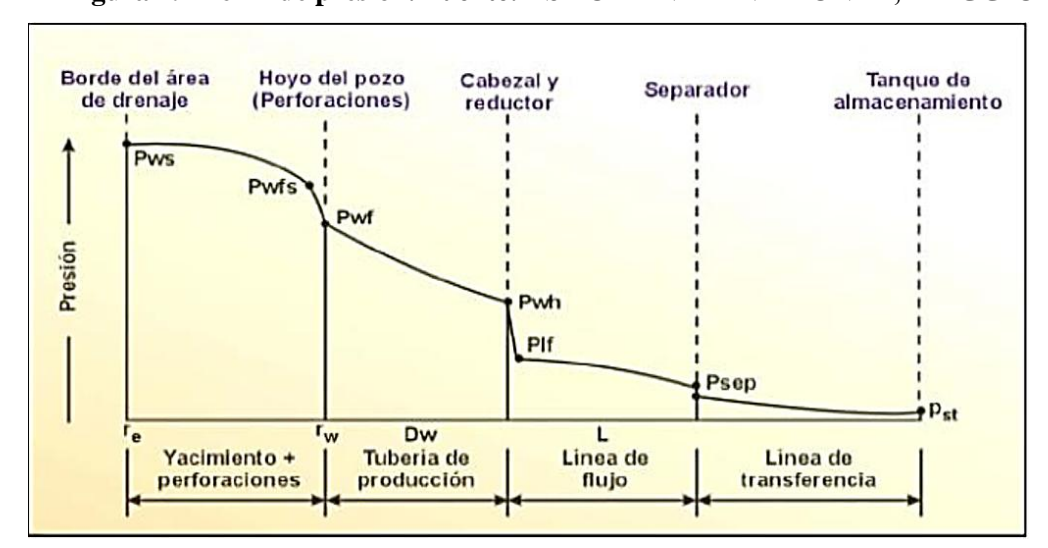

**Figura 2.2 Perfil de presión. Fuente: ESP OIL INTERNATIONAL, MAGGIOLO.**

#### <span id="page-28-0"></span>**2.5. Índice de Productividad (IP)**

El Índice de Productividad IP, es un parámetro exclusivo del pozo y un indicador de la capacidad productiva del mismo.

El flujo a nivel del yacimiento puede verse o no afectado por la presencia de gas libre. En el caso de no presentarse gas libre la tasa líquida obtenida es proporcional a la caída de presión que la produce, es decir, a la diferencia entre la presión estática promedio de la arena P y la presión a nivel del pozo Pwf. La tasa de producción, está dada en barriles fiscales por días y la presión diferencial (Pe - Pwf), en libras por pulgadas cuadradas, Esto se visualiza a través de la siguiente relación.

$$
J = IP = \frac{Q}{\Delta P} = \frac{Q}{P_e - P_{wf}} E_{cuación 2.1}
$$

Donde:

 $J = IP = \hat{I}$ ndice de Productividad

 $Q =$ Tasa de flujo

∆P = Diferencial de presión

El IP es calculado con la medición de presiones en dos etapas; después de un período de cierre del pozo suficientemente largo para obtener equilibrio en la presión del yacimiento, empleando un medidor de presión de fondo se determina la presión estática (Pe), y luego que el pozo haya producido a una tasa estabilizada por un tiempo determinado se mide la presión de fondo fluyente (Pwf). La diferencia (Pe- Pwf) se denomina presión diferencial o caída de presión "*drawdown*".

La tasa de flujo se determina por medio de medidas en el tanque de almacenamiento o, en algunos casos, de medidas de los separadores o con medidores de desplazamientos positivos.(Blanca B et al., 2006)

<span id="page-29-0"></span>La siguiente tabla muestra los valores típicos del Índice de productividad:

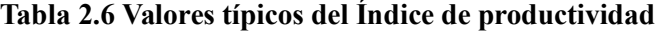

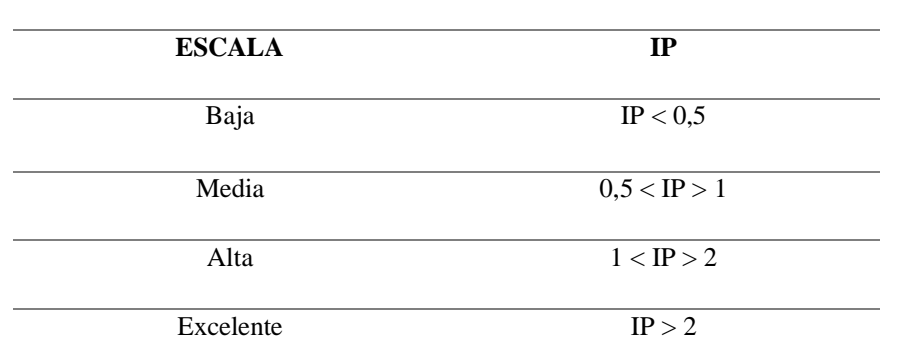

#### **Elaborado por Autor.**

#### <span id="page-30-0"></span>**2.6. Curva de Afluencia de comportamiento (IPR)**

Para evaluar como fluye el fluido, se grafica la relación entre la presión de fondo fluyente y el caudal. Estas curvas revelan el potencial de la formación, lo cual es crucial para la evaluación del pozo. Un diseño adecuado del sistema de producción requiere una compresión precisa del caudal y de la presión del fondo fluyente del reservorio.(Rámirez, 2014)

La tasa de producción debe ser cuidadosamente controlada para evitar superar o agotar el nivel del fluido. Para ella, se tienen en cuenta los siguientes aspectos:

- Cuando la Pwf es superior que la presión de burbuja (Pb), el flujo se asemeja a un flujo monofásico, con un comportamiento determinado por la (IP) constante.
- Si la Pwf es inferior que la presión de burbuja (Pb) se presenta un flujo Multifásico. En reservorios por empuje de gas en solución, se emplea la ecuación de Vogel para determinar la relación del comportamiento de afluencia (IPR).

Los resultados de la evaluación de cada uno de estos componentes están representados numérica y gráficamente por:

- Curva de Oferta de energía del yacimiento (*Inflow Curve*).
- Curva de Demanda de energía la instalación (*Outflow Curve*).

(Rodríguez & Tomalá, 2012) mencionaron que la Curva de Oferta, también conocida como Curva Inflow, representa gráficamente la presión de entrada de los fluidos al nodo en relación con el caudal o la tasa de producción de energía del yacimiento.

Por otro lado, la Curva de Demanda de energía de la instalación, o Curva *Outflow*, representa la presión necesaria a la salida del nodo en función del caudal de producción. Estos aspectos son fundamentales para comprender cómo se lleva a cabo la producción de energía en un yacimiento y su relación con la demanda energética de la instalación.

<span id="page-31-1"></span>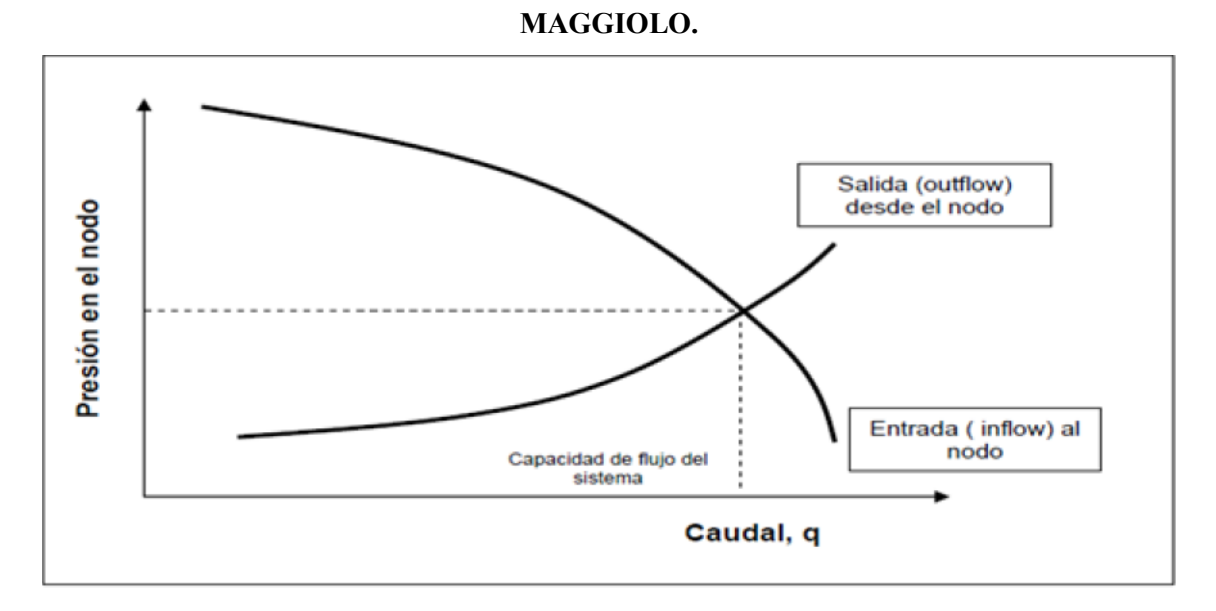

**Figura 2.3 Curva de oferta y demanda. Fuente: ESP OIL INTERNATIONAL,** 

<span id="page-31-0"></span>**2.7. Curva de Demanda de los Fluidos (VLP)**

Según (Kusta & Narui, 2005), la Relación de Curva de Demanda de los Fluidos representa gráficamente la capacidad de un pozo y sus líneas de flujo superficiales para extraer fluidos del yacimiento. Cada punto en esta curva indica la presión de fondo necesaria para llevar los fluidos desde el fondo hasta el separador a una tasa específica de producción. Calcular estas presiones a lo largo del sistema de producción es necesario para trazar la curva.

Aunque las curvas IPR (*Inflow Performance Relationship)* y TPR (*Tubing Performance Relationship)* o VLP son independientes, existe una presión de fondo única en la que el volumen de fluidos que aporta el yacimiento es igual a la capacidad del pozo para extraerlos. Esta presión de fondo fluyente se conoce como Tasa de Producción en Equilibrio o Punto de Flujo Natural, y se determina mediante la intersección de la curva de oferta y la curva de demanda de fluidos.(Rámirez, 2014)

Analizando las curvas IPR y VLP, podemos evaluar si un pozo necesita un sistema de levantamiento artificial o si puede operar naturalmente. La intersección de estas curvas define un punto de equilibrio donde la presión de fondo fluyente es suficiente para extraer

fluidos del yacimiento sin asistencia adicional. Si la tasa de producción requerida está por debajo de la tasa de producción en este punto de equilibrio, el pozo puede funcionar mediante flujo natural. Sin embargo, si la producción requerida supera esta tasa, indicaría la necesidad de un sistema de levantamiento artificial para mantener la producción deseada. Este análisis proporciona información crucial para la gestión eficiente de la producción en el yacimiento.

#### <span id="page-32-0"></span>**2.8. Lenguaje de programación (Python)**

Python es un lenguaje de programación interpretado y orientado a objetos de alto nivel, lo que lo hace accesible para programadores de diferentes niveles de experiencia. Su semántica dinámica permite la flexibilidad en el manejo de tipos de datos, mientras que sus estructuras de datos incorporadas facilitan la manipulación y procesamiento de datos. La sintaxis simple de Python lo hace popular entre los principiantes y facilita la legibilidad del código. Además, su capacidad para admitir módulos y paquetes promueve la modularidad y la reutilización del código, lo que mejora la eficiencia y escalabilidad de los proyectos. (Rossum, 2009)

El manejo de datos en la actualidad es una parte esencial para la toma de decisiones ante proyectos. El uso de la programación ha creado nuevas vías para agilizar y automatizar procesos que en años anteriores demandaban mucho tiempo, personal y gastos operativos. Uno de los lenguajes de programación de vanguardia es Python que se caracterizado por manejar y gestionar datos para el desarrollo de algoritmos que solucionen problemas de la industria petrolera. Este lenguaje ha tomado importancia debido a su versatilidad y por el hecho de que es open source (de código abierto).

#### <span id="page-32-1"></span>**2.9. Pycharm**

Es un entorno de desarrollo integrado (IDE) especialmente creado para Python, lo que significa que está optimizado para facilitar la escritura y ejecución de código en este lenguaje de programación. Permite la creación de archivos con extensión .py, lo que es característico de los programas escritos en Python. Es multiplataforma, lo que significa que está disponible para los sistemas operativos Windows, Mac y Linux, lo que permite a los desarrolladores trabajar en su entorno preferido sin restricciones de plataforma. Para este proyecto, se utilizará la versión profesional del IDE, ya que ofrece todas las funcionalidades necesarias para aprender y desarrollar en Python. (Facultad de Ingenierías y Arquitectura Universidad de Pamplona, 2020)

#### <span id="page-33-0"></span>**2.10. Git**

Git es un sistema de control de versiones distribuido creado para administrar de manera eficiente flujos de trabajo no lineales que se distribuyen entre varios colaboradores. Fue concebido por Linus Torvalds en 2005 para el desarrollo del kernel de Linux. La licencia de Git es de código abierto, lo que significa que es gratuito para su uso y distribución, y cuenta con versiones oficiales para una variedad de sistemas operativos, incluyendo Mac OS X, Windows, Linux y Solaris. Además de las herramientas de línea de comandos y de escritorio incluidas en la distribución principal de Git, existen también herramientas desarrolladas por terceros que amplían su funcionalidad y permiten una integración más profunda con diferentes entornos de desarrollo. (Github et al., 2021)

#### <span id="page-33-1"></span>**2.11. Github**

GitHub es un servicio de alojamiento de repositorios Git en línea, lanzado en 2008 como una empresa comercial. Ofrece una interfaz web que permite a los usuarios registrados crear repositorios desde cero o mediante la clonación de otros repositorios alojados en GitHub, conocido como "fork" en la terminología de GitHub. Además, facilita el envío y gestión de solicitudes de cambios entre repositorios, denominadas "pull requests". Los repositorios alojados en GitHub pueden utilizarse como repositorios remotos para repositorios locales. Por defecto, los repositorios creados en GitHub son públicos, aunque se pueden alojar repositorios privados mediante una cuenta de pago o bajo ciertas condiciones. Cada repositorio en GitHub está asociado a una cuenta de usuario o a una organización.(López-Pellicer et al., 2015)

## **CAPITULO III: METODOLOGÍA**

<span id="page-34-0"></span>El presente capítulo proporciona un marco detallado para la ejecución del desarrollo de la plataforma web, así como para la implementación de las ecuaciones fundamentales utilizadas en la industria petrolera para derivar las curvas de índice de producción y demanda en el contexto del análisis nodal.

#### <span id="page-34-1"></span>**3.1. Tipo de Investigación**

Investigación aplicada o investigación de desarrollo, se centra en la resolución de problemas prácticos y en la aplicación de conocimientos teóricos, en este caso se desarrolla una página web capaz de mostrar graficas de las curvas IPR para luego realizar el respectivo análisis.

#### <span id="page-34-2"></span>**3.2. Población y Muestra**

Pozos petroleros que hayan compartido información de producción, asegurando la variedad y relevancia de los datos recolectados.

#### <span id="page-34-3"></span>**3.3. Procedimiento**

Para el desarrollo y aplicación de la página web se ha determinado las siguientes etapas:

#### **Etapa 1: Análisis y Preparación**

- Investigación exhaustiva del lenguaje de programación Python y sus aplicaciones en la industria petrolera.
- Identificación detallada de los parámetros de producción relevantes para el análisis nodal.

#### **Etapa 2: Desarrollo de la Aplicación y Algoritmos**

- Diseño y desarrollo minucioso de los algoritmos de cálculo específicos para evaluar los requerimientos de sistemas de levantamiento artificial.
- Creación de la aplicación web utilizando Python y herramientas adicionales para garantizar su funcionalidad y uso.

#### **Etapa 3: Adquisición y Análisis de Datos**

• Recopilación de datos fundamentales provenientes de pozos petroleros que hayan compartido información de producción, asegurando la variedad y relevancia de los datos recolectados.

#### **Etapa 4:**

- Implementación de la aplicación web para llevar a cabo análisis nodales con los datos recolectados.
- Análisis minucioso de los resultados obtenidos mediante la ejecución de la aplicación web, comparándolos con datos reales y validando la precisión de los cálculos.

### **Etapa 5: Conclusiones y Recomendaciones**

- Interpretación detallada de los resultados obtenidos, identificando patrones, tendencias o desviaciones significativas.
- Generación de recomendaciones específicas basadas en el análisis realizado, proporcionando pautas claras para la toma de decisiones en los requerimientos de sistemas de levantamiento artificial.

## <span id="page-36-2"></span><span id="page-36-0"></span>**3.4. Diagrama de trabajo general del proyecto**

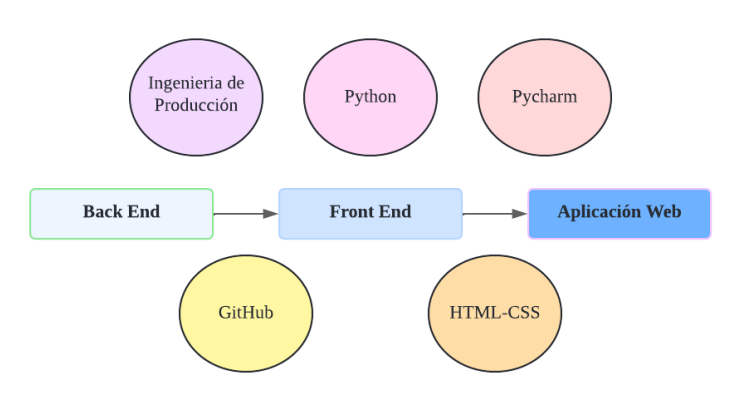

### **Figura 3.1 Diagrama del proyecto**

### <span id="page-36-3"></span><span id="page-36-1"></span>**3.5. Algoritmo del proyecto**

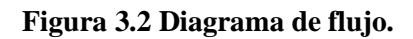

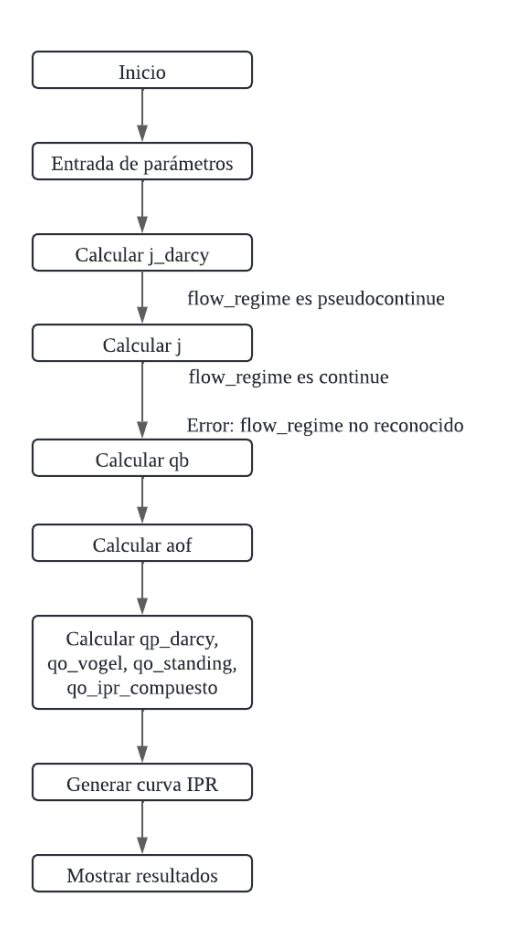

#### <span id="page-37-0"></span>**3.6. Descripción general**

"j\_darcy": Calcula el índice de productividad usando la Ley de Darcy

"j": Calcula el índice de productividad general

"qb": Calcula la tasa de flujo en el fondo del pozo

"aof": Calcula el flujo absoluto abierto

"qo\_darcy", "qo\_vogel", "qo\_standing", "qo\_ipr\_compuesto": Calculan la tasa de flujo de petroleo bajo diferentes condiciones.

"IPR curve": Genera una curva de IPR (relación presión-tasa de flujo) para visualizar el desempeño del pozo.

#### <span id="page-37-1"></span>**3.7. Descripción del desarrollo del código**

Para desarrollar el algoritmo destinado al Análisis Nodal, se implementarán ecuaciones fundamentales que modelan el comportamiento de los pozos petroleros, considerando los parámetros operativos y las características del yacimiento. La selección y adaptación de estas ecuaciones se basará en estándares industriales reconocidos y en la literatura especializada. Este proceso se estructura en varias fases, que se detallan a continuación:

**Figura 3.3 Proceso de creación de la aplicación.**

<span id="page-38-0"></span>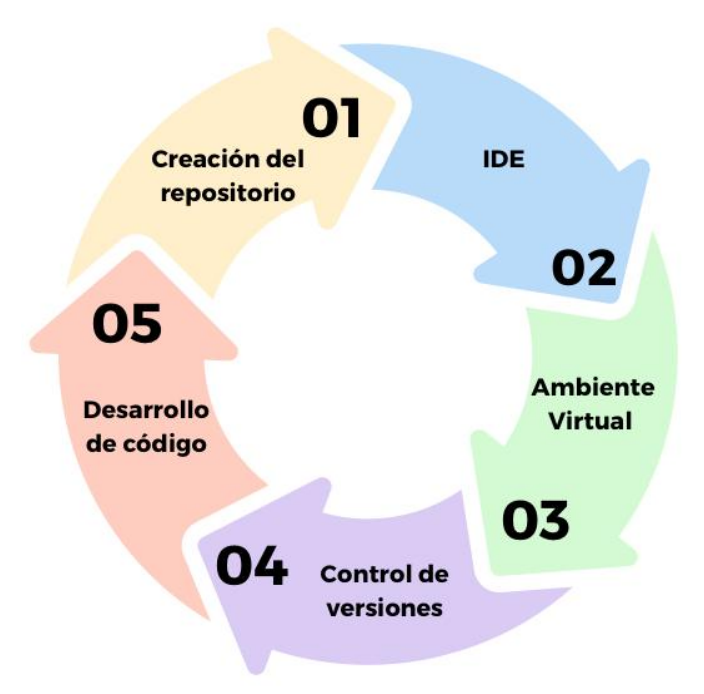

Inicialmente, se estableció un repositorio en GitHub, donde se almacenó toda la lógica y los datos necesarios para el funcionamiento correcto de la página web que tiene de nombre PYNODAL, la cual refleja específicamente su propósito. El repositorio alojado en la plataforma en línea, permite un acceso fácil y organizado para la revisión y colaboración.

URL repositorio: [danielareyes1699/PYNODAL: Aplicación web que presentará](https://github.com/danielareyes1699/PYNODAL)  [visualmente el IPR \(Curva del Índice de Productividad del Pozo\) y las curvas de demanda,](https://github.com/danielareyes1699/PYNODAL)  [permitiendo al usuario evaluar la capacidad del pozo en base a los datos que ha](https://github.com/danielareyes1699/PYNODAL)  [proporcionado. \(github.com\)](https://github.com/danielareyes1699/PYNODAL)

<span id="page-39-0"></span>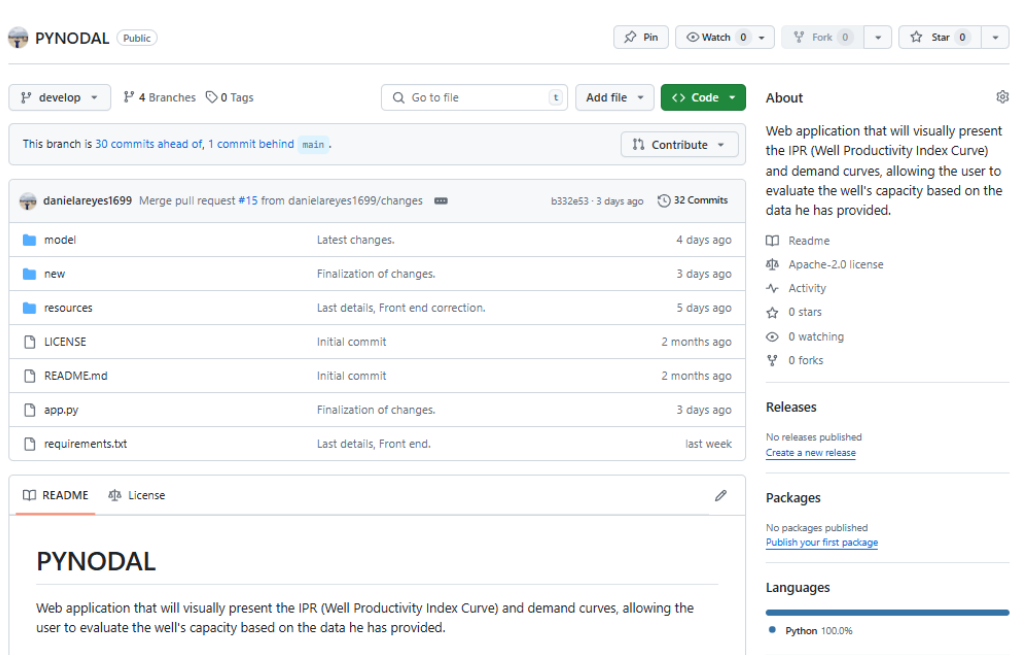

**Figura 3.4 Vista en Git Hub del repositorio**

El entorno seleccionado para desarrollar el código es Pycharm, un Entorno de Desarrollo Integrado (IDE), elegido por su fácil instalación y acceso a la versión gratuita mediante licencia estudiantil. La interfaz del IDE es la siguiente:

### **Figura 3.5 Interfaz IDE del proyecto**

<span id="page-39-1"></span>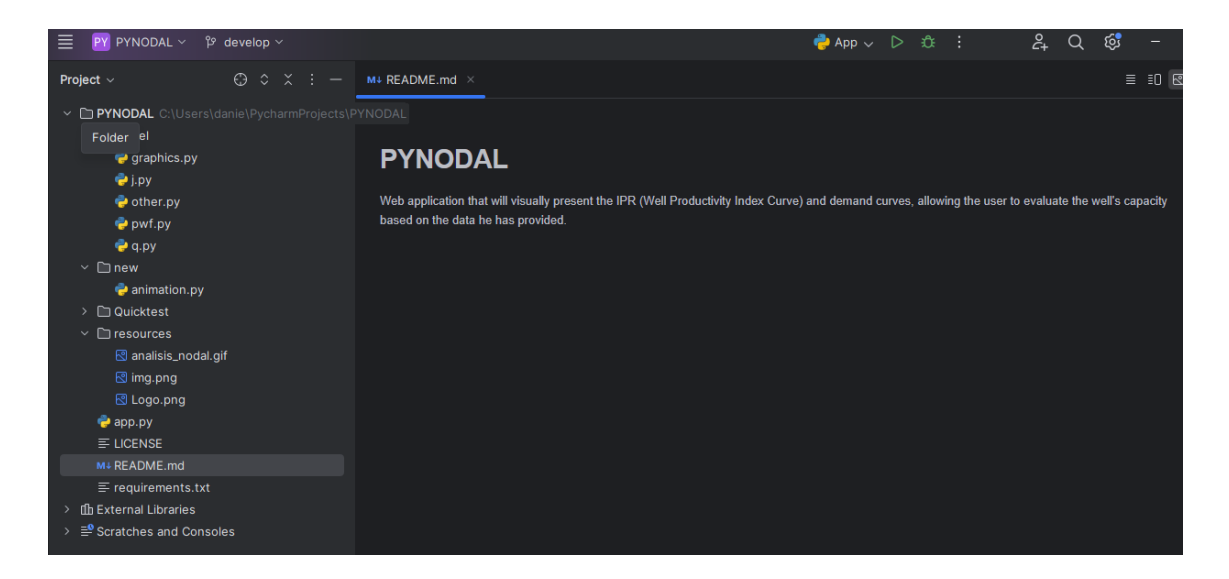

Luego, se procede a crear un entorno virtual, que es una "carpeta" en la PC donde se almacenarán todas las librerías necesarias para el proyecto.

• Crear una carpeta en el disco local "C" de nuestra PC, donde se guardarán todas las librerías a usar, en la imagen se puede observar la ruta de acceso donde se alojará el entorno virtual.

<span id="page-40-0"></span>

| tesis                       |                      | $\times$<br>$+$                                         |            |                |         |   |                                |                                     |                     |                     |                 |                     |  |  |
|-----------------------------|----------------------|---------------------------------------------------------|------------|----------------|---------|---|--------------------------------|-------------------------------------|---------------------|---------------------|-----------------|---------------------|--|--|
| $\rightarrow$               | 个                    | C<br>ఖ<br>Este equipo<br>$\rightarrow$<br>$\rightarrow$ |            |                |         |   | Disco local (C:) $\rightarrow$ |                                     |                     | Pycharm_ambiente >  | pythonProject > | tesis $\rightarrow$ |  |  |
| $\Theta$<br>Nuevo v         | X                    | $\Box$                                                  | Ō.         | $\overline{A}$ | $\beta$ | ŵ |                                | $\uparrow\downarrow$ Ordenar $\vee$ | $\equiv$ Ver $\sim$ | $\cdots$            |                 |                     |  |  |
| <b>A</b> Inicio             |                      | $\overline{\phantom{a}}$<br>Nombre                      |            |                |         |   |                                | Fecha de modificación               |                     | Tipo                | Tamaño          |                     |  |  |
| Galería                     | l etc                |                                                         |            |                |         |   | 13/6/2024 2:30                 |                                     | Carpeta de archivos |                     |                 |                     |  |  |
| OneDrive - Personal         |                      | $\blacksquare$ Lib                                      |            |                |         |   |                                | 12/6/2024 18:43                     |                     | Carpeta de archivos |                 |                     |  |  |
|                             |                      | Scripts                                                 |            |                |         |   |                                | 13/6/2024 2:31                      |                     | Carpeta de archivos |                 |                     |  |  |
| <b>Exeritorio</b>           | ₩                    | share                                                   |            |                |         |   |                                | 13/6/2024 2:30                      |                     | Carpeta de archivos |                 |                     |  |  |
| ₩                           | $\star$<br>Descargas |                                                         |            | .gitignore     |         |   |                                |                                     | 12/6/2024 18:43     | txtfile             | 1 KB            |                     |  |  |
|                             |                      |                                                         | pyvenv.cfg |                |         |   |                                | 12/6/2024 18:43                     |                     | Archivo CFG         | 1 KB            |                     |  |  |
| Documentos                  | ★                    |                                                         |            |                |         |   |                                |                                     |                     |                     |                 |                     |  |  |
| <b>A</b> Imágenes           | ٠                    |                                                         |            |                |         |   |                                |                                     |                     |                     |                 |                     |  |  |
| <b>D</b> Música             | ♦                    |                                                         |            |                |         |   |                                |                                     |                     |                     |                 |                     |  |  |
| <b>N</b> Videos             | ♠                    |                                                         |            |                |         |   |                                |                                     |                     |                     |                 |                     |  |  |
|                             |                      |                                                         |            |                |         |   |                                |                                     |                     |                     |                 |                     |  |  |
| <b>Creative Cloud Files</b> |                      |                                                         |            |                |         |   |                                |                                     |                     |                     |                 |                     |  |  |
| Este equipo                 |                      |                                                         |            |                |         |   |                                |                                     |                     |                     |                 |                     |  |  |

**Figura 3.6 Carpeta creada para las librerías necesarias.**

• Luego, en Pycharm seleccionar en la opción "New Project" seguida de "Pure Python". Pegar la ruta de acceso donde se alojará el entorno virtual. Automáticamente se detectará la versión de Python disponible.

<span id="page-41-0"></span>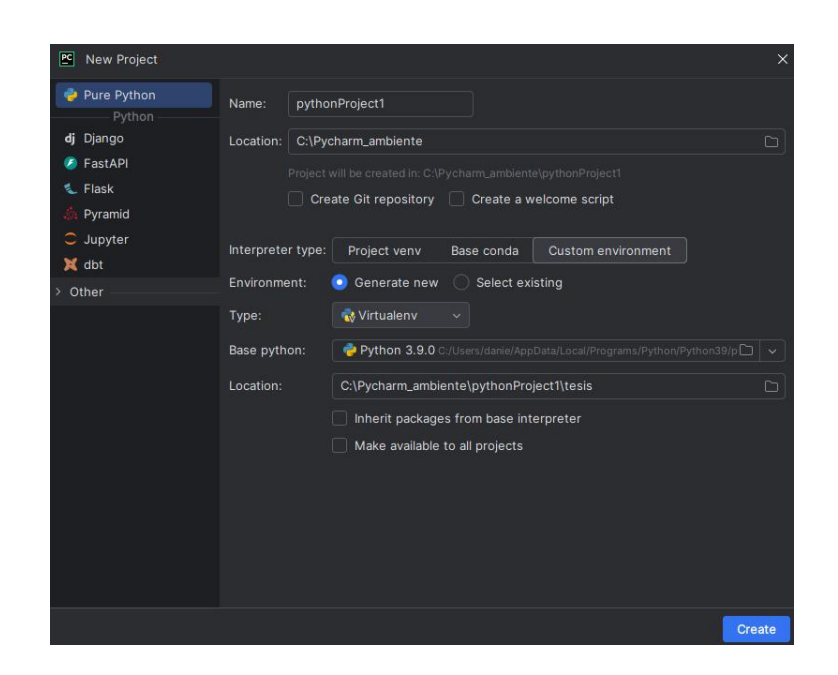

**Figura 3.7 New Project para crear el entorno virtual**

<span id="page-41-1"></span>• Realizado esto, se debe seleccionar "Add Interpreter" en la parte inferior derecha en Pycharm para poder utilizar el entorno virtual creado.

**Figura 3.8 Agregar el nuevo Interprete**

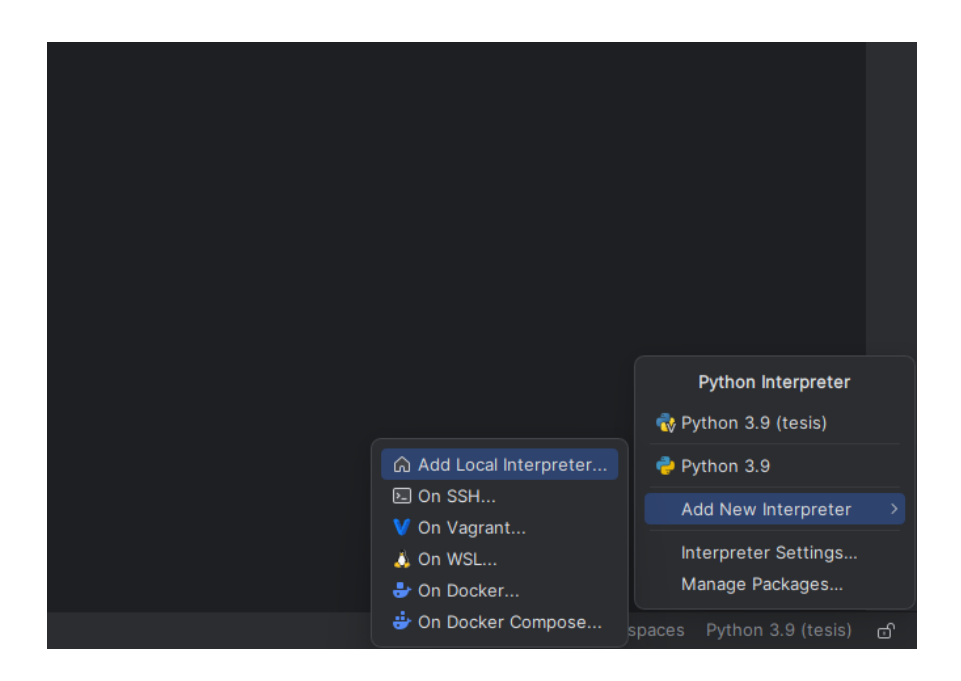

Una vez creado el IDE y el Entorno Virtual, se debe clonar el repositorio. Para ello, es necesario copiar y pegar el enlace del repositorio desde la página web al entorno de desarrollo. Permitiendo así trabajar en Pycharm.

<span id="page-42-0"></span>Los detalles sobre cómo clonar el repositorio se encuentra en las siguientes figuras:

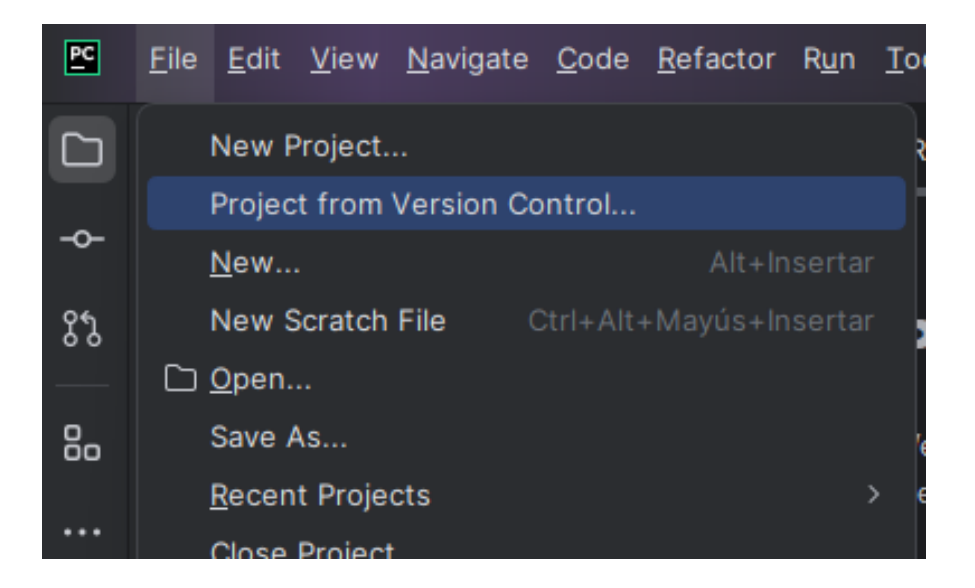

**Figura 3.9 Paso N° 1 para clonar el repositorio**

<span id="page-42-1"></span>**Figura 3.10 Paso N° 2 Seleccionar Git Hub**

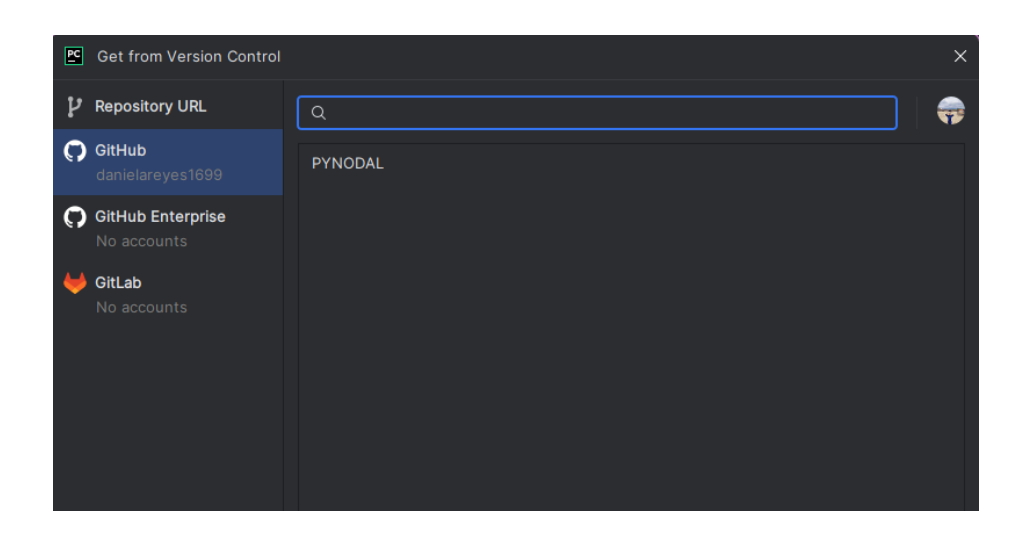

<span id="page-43-0"></span>Realizado todos estos pasos, se desarrolla el código, comenzando con la importación de cada una de las librerías necesarias para el proyecto, las cuales están enumeradas en el archivo requirements.txt:

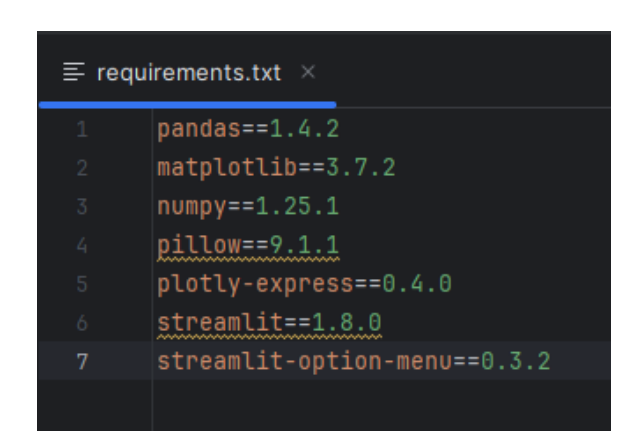

**Figura 3.11 Librerías requeridas**

<span id="page-43-1"></span>Se empleó la metodología MVC (Model -View-Controller), donde toda la lógica se ubica en el back end, específicamente en el directorio "model" mientras que la parte visual y de interacción con el usuario, conocido como front end, se ubica en el directorio "app.py". A continuación, se detalla esta estructura:

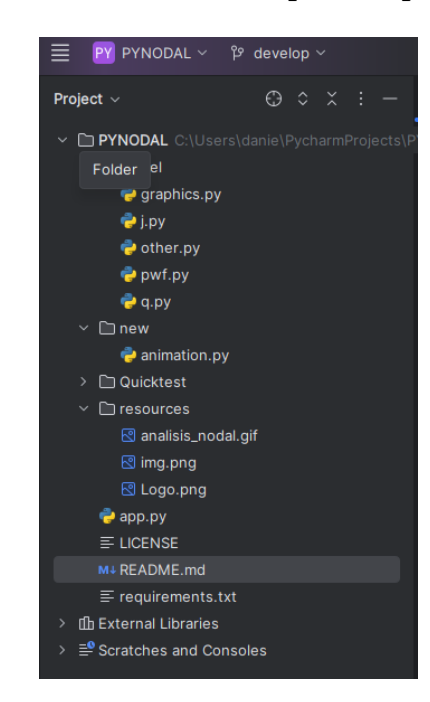

#### **Figura 3.12 Directorio completo del proyecto**

En el directorio Model se agregaron todas las funciones, divididas en secciones para facilitar su comprensión, Estas secciones son: j, q, pwf, graphics y other. Esto es parte del *Back End* de la aplicación.

#### <span id="page-44-0"></span>**3.8. Funciones ingresadas en Pycharm**

A continuación, se muestran cada una de las funciones a utilizar, siguiendo el orden mencionado:

def j\_darcy( ko: float, h: float, bo: float, uo: float, re: float, rw: float, s: float, flow regime: str = "pseudocontinue" ) -> float: return j\_darcy

#### **3.8.1. Índice de Productividad usando la Ley de Darcy**

**3.8.2. Índice de Productividad general**

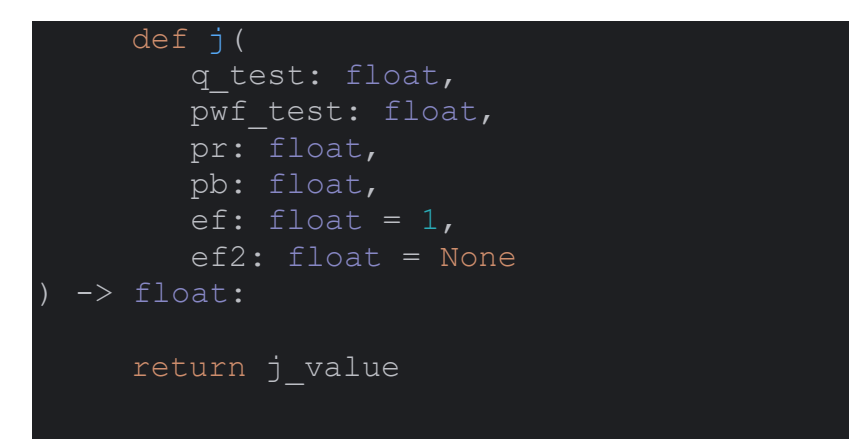

**3.8.3. Caudal del orificio de fondo**

```
def qb(
    q_test: float,
   pwf test: float,
    pr: float,
    pb: float,
   ef: float = 1,
    ef2: float = None):
return qb_value
```
### **3.8.4. Flujo absoluto abierto**

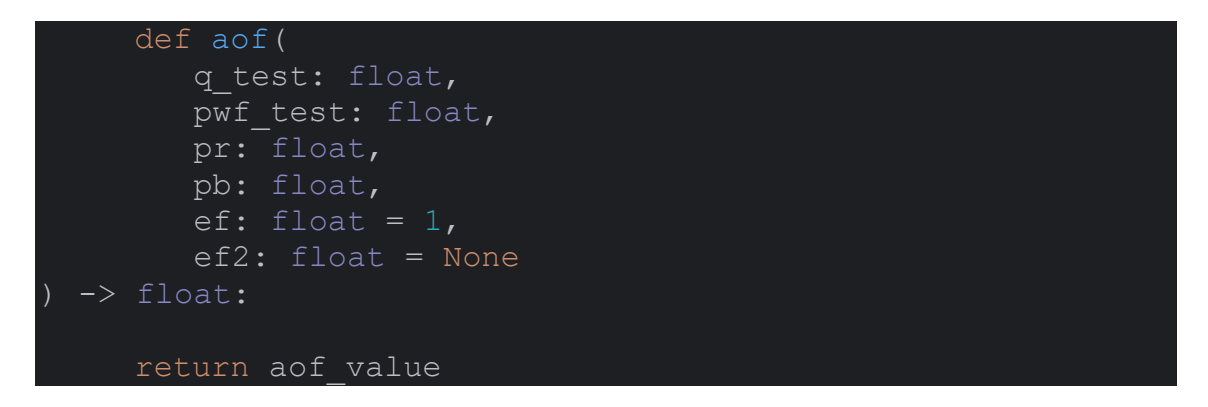

### **3.8.5. "qo\_darcy", "qo\_vogel", "qo\_standing", "qo\_ipr\_compuesto"**

Calculan la tasa de flujo de petroleo bajo diferentes condiciones. Se agrega "qo" para todas las condiciones.

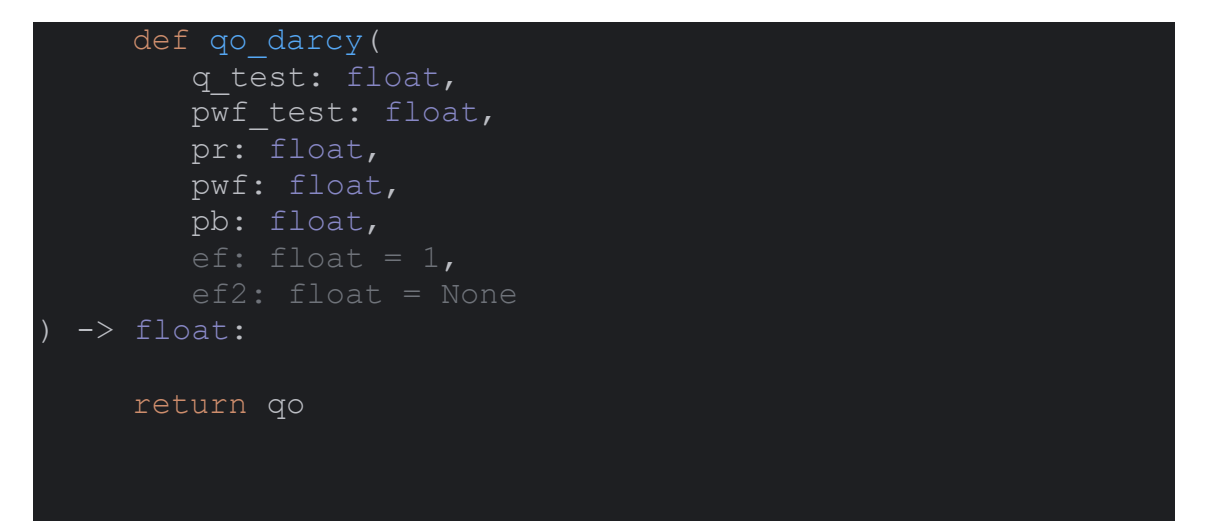

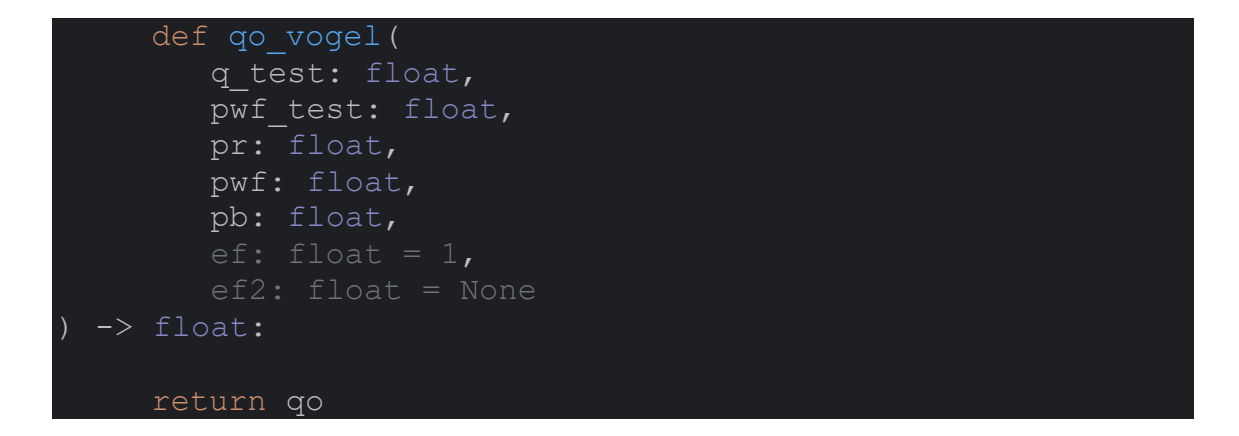

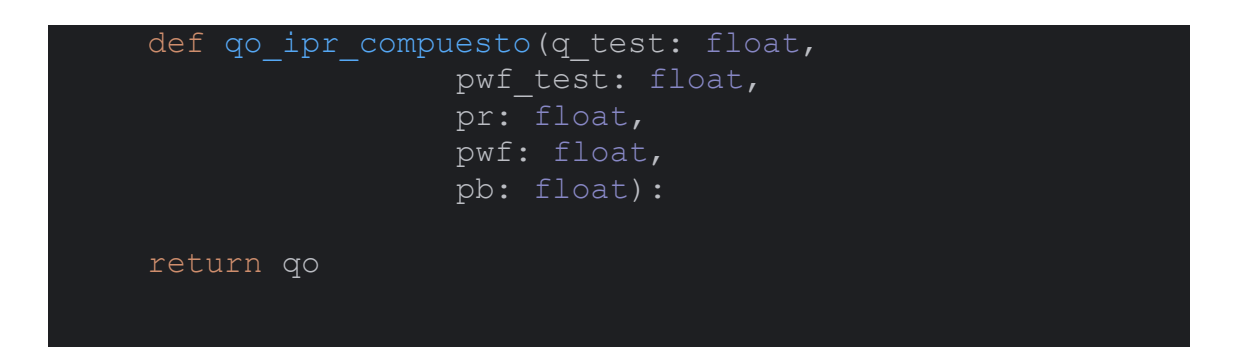

```
def qo standing (q test: float,
           pwf test: float,
            pr: float,
           pwf: float,
            pb: float,
           ef: float = 1,return qo
def qo(q_test: float,
  pwf_test: float,
  pr: float,
  pwf: float,
  pb: float,
 ef: float = 1, ef2: float = None):
return qo
```
#### **3.8.6. "IPR\_curve"**

Genera una curva de IPR (relación presión-tasa de flujo) para visualizar el desempeño del pozo.

```
def IPR curve (q test: float,
               pwf_test: float,
               pr: float,
               pwf: list,
               pb: float):
df = pd.DataFrame()df['Pwf(psia)'] = pwf
df['Qo(bpd)'] = df['Pwf(psia)'] .apply(lambda x: qo ipr compuesto(q test, pwf test, pr, x,
pb))
fig, ax = plt.subplots(figsize=(20, 10))x = df['Qo(bpd)'].sort values()
y = df['Pwf(psia)'] .iloc[x.index]
```

```
def IPR curve methods (q test: float,
                      pwf test: float,
                      pr: float,
                      pwf: list,
                      pb: float,
                      method: str,
                      ef2: float = None):
   fig, ax = plt.subplots(figsize=(20, 10))df = pd.DataFrame()df['Pwf(psia)'] = pwf if method == 'Darcy':
        df['Qo(bpd'] = df['Pwf(psia)'] .apply(lambda x:qo darcy(q test, pwf test, pr, x, pb))
     elif method == 'Vogel':
        df['Qo(bpd)'] = df['Pwf(psia)'] .apply(lambda x:qo vogel(q test, pwf test, pr, x, pb))
   elif method = 'IPR Compuesto':
        df['Qo(bpd)'] = df['Pwf(psia)'] .apply(lambda x:qo ipr compuesto(q test, pwf test, pr, x, pb))
   x = df['Qo(bpd)'].sort_values()
   y = df['Pwf(psia)'].iloc[x.index]def IPR Curve(q test: float,
              pwf test: float,
               pr: float,
               pwf: list,
               pb: float,
               ef2: float = None,
   df = pd.DataFrame()df['Pwf(psia)'] = pwfdf['Qo(bpd)'] = df['Pwf(psia)'] .apply(lambda x: qo(q test, pwf test, pr, x, pb))
    fig, ax = plt.subplots(figsize=(20, 10))
```
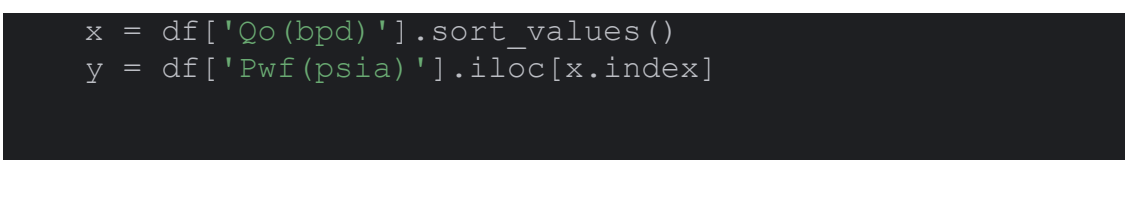

**3.8.7. Factor de fricción (f) a partir de la ecuación de Darcy-Weisbach**

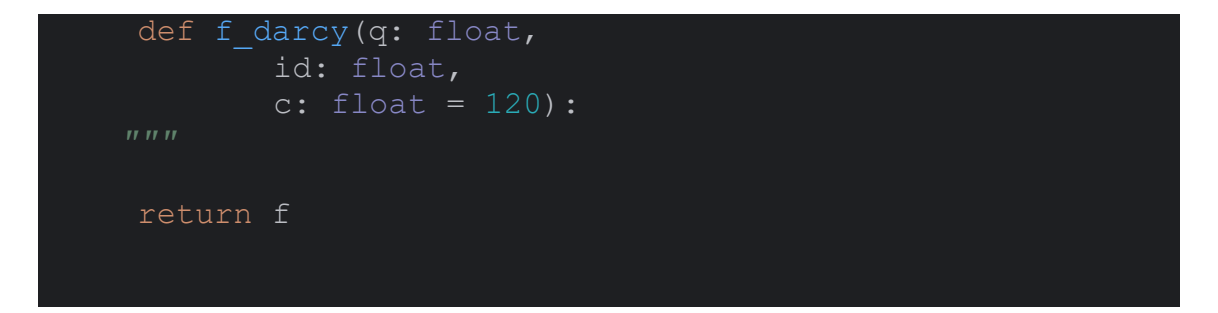

**3.8.8. Gradiente Promedio utilizando el gradiente de agua dulce,**

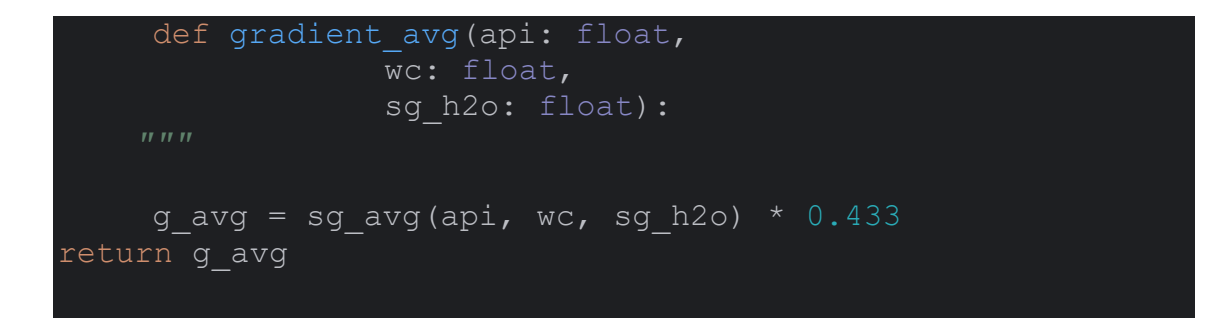

### **3.8.9. SG oil usando API**

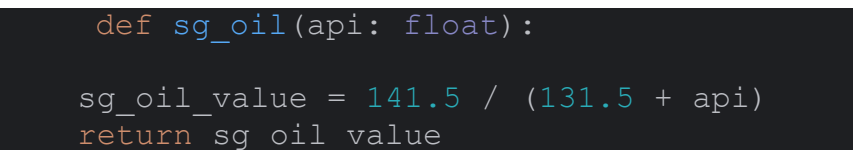

**3.8.10. SG Media de los fluidos**

```
def sg avg(api: float,
        wc: float,
        sg_h2o: float):
sg \, avg = wc * sg h2o + (1 - wc) * sg oil(api) return sg_avg
```
#### <span id="page-50-0"></span>**3.9. Descripción de Ecuaciones para obtención de curvas IPR Y VLP.**

Las funciones son utilizadas para calcular todo los parámetros necesarios como:

- $\bullet$  J = Indice de Productividad
- $Qb = Bubble point flow rate$
- $\bullet$  AOF = Caudal Maximo
- Qo = Caudal de petroleo utilizando los métodos de Darcy, Vogel

3.9.1. **Índice de productividad teniendo en cuenta las propiedades petrofísicas y de los fluidos**

$$
J = \frac{K_o h}{141.2B_o \mu_o \left( \ln \frac{r_e}{r_w} - 0.75 + s \right)}
$$

Donde:

 $J = Indice de productividad (bpd/psi)$ 

Ko = Permeabilidad efectiva (md)

 $h =$  espesor (ft)

Bo = factor de volumen de formación (rb/stb)

uo = viscosidad del petróleo (cp)

 $re =$  radio de drenaje (ft)

 $rw =$  radio del pozo (ft)

 $s = da\tilde{n}$ o

## 3.9.2. **Índice de productividad con datos de prueba de productividad**

Será importante tener en cuenta que los argumentos EF y EF2 son argumentos por defecto, sin embargo, se podrán cambiar si surge la necesidad.

 $Si EF = 1$ 

Si Pwf test  $>=$  Pb:

$$
J = \frac{Q_{otest}}{P_r - P_{wf}}{P_{test}}
$$

De lo contrario:

$$
J = \frac{Q_{otest}}{(P_r - P_b) + (\frac{P_b}{1.8}) \left[1 - 0.2\left(\frac{P_{wf_{test}}}{P_b}\right) - 0.8\left(\frac{P_{wf_{test}}}{P_b}\right)^2\right]}
$$

Se muestran las siguientes condiciones, teniendo en cuenta, que se utilizan para calcular el índice de productividad considerando el factor de daño, y, en consecuencia, la eficiencia del flujo ya es del 100%.

Si EF es distinto de 1 y EF2 no existe:

 $Si$  Pwftest  $>=$  Pb:

$$
J = \frac{Q_{otest}}{\left(P_r - P_{wf}\right)EF} EF_2
$$

De lo contrario:

$$
J = \left(\frac{Q_{o_{test}}}{\left\{(P_r - P_b) + \left(\frac{P_b}{1.8}\right)\left[1.8\left(\frac{P_{wf_{test}}}{P_b}\right) - 0.8EF\left(\frac{P_{wf_{test}}}{P_b}\right)^2\right]\right\}EF}\right)EF_2
$$

Donde:

 $J = Indice de productividad (bpd/psi)$ 

Qotest = Prueba de Caudal de petróleo (bpd)

Pr = Presión del reservorio (psi)

Pb = Presión del punto de burbuja (psi)

Pwftest = Prueba de presión de fondo del pozo (psi)

EF = Eficiencia de flujo

EF2 = Eficiencia de flujo del pozo medida después de un periodo de tiempo

#### 3.9.3. **Caudal de petroleo en el punto de burbuja**

$$
Q_b = J(P_r - P_b)
$$

Donde:

Qb = Caudal de petroleo en el punto de burbuja (bpd)

 $J = Indice de productividad (bpd/psi)$ 

Pr = Presión de reservorio (psi)

Pb = Presión punto de burbuja (psi)

#### 3.9.4. **AOF para diferentes condiciones (Caudal máximo)**

Es importante señalar que sólo se muestran las ecuaciones de la primera condición, el resto de las ecuaciones pueden deducirse de los códigos.

Si  $EF = 1$  y  $EF2$  no existe:

Si Pr > Pb El reservorio es subsaturado

En este caso, hay dos condiciones:

 $Si$  Pwftest  $>=$  Pb:

$$
AOF = JP_r
$$

De lo contrario:

$$
AOF = Q_b + \frac{JP_b}{1.8}
$$

Por otro lado, si Pr <= Pb el reservorio es Saturado

$$
AOF = \frac{Q_{otest}}{1 - 0.2\left(\frac{P_{wf}_{test}}{P_r}\right) - 0.8\left(\frac{P_{wf}_{test}}{P_r}\right)^2}
$$

Donde:

AOF = Caudal Máximo (bpd)

Qb = Caudal en el punto de burbuja (bpd)

Pwf = Presión de fondo de pozo (psi)

 $J = Indice de productividad (bpd/psi)$ 

Qotest = Prueba de Caudal de petróleo (bpd)

Pr = Presión del reservorio (psi)

Pb = Presión del punto de burbuja (psi)

Pwftest = Prueba de presión de fondo del pozo (psi)

EF = Eficiencia de flujo

EF2 = Eficiencia de flujo del pozo medida después de un periodo de tiempo

### 3.9.5. **Qo para diferentes condiciones**

#### **Qo usando la ecuación de Darcy (método linear)**

Esta ecuación es válida cuando el reservorio es subsaturado.

$$
Q_o = J(P_r - P_b)
$$

Donde:

Qo = Caudal de petroleo (bpd)

 $J = Indice de productividad (bpd/psi)$ 

Pr = Presión del reservorio (psi)

Pb = Presión del punto de burbuja (psi)

#### **Qo usando el método de Vogel**

Este método es válido para reservorios saturados y para  $EF = 1$ 

$$
Q_O = AOF\left[1 - 0.2\left(\frac{P_{wf}}{P_r}\right) - 0.8\left(\frac{P_{wf}}{P_r}\right)^2\right]
$$

40

Donde:

- Qo = Caudal de petroleo (bpd)
- AOF = Caudal máximo (bpd)
- Pr = Presión del reservorio (psi)
- Pb = Presión del punto de burbuja (psi)
- Pwf = Presión de fondo de pozo (psi)
- EF = Eficiencia de flujo

# <span id="page-56-0"></span>**CAPITULO IV: ANÁLISIS Y DISCUSIÓN DE RESULTADOS**

Todo el desarrollo de este proyecto ha dado lugar a una aplicación web denominada PYNODAL. Además, se creó un logo que representa la aplicación y sirve como icono de la página web.

En este capítulo se muestra el desarrollo del aplicativo, el cual es el resultado del conjunto de todas las funciones que se agregaron previamente. Se detallan funcionalidades implementadas y cómo estas se integran para ofrecer una solución completa de análisis nodal en el contexto especifico del proyecto.

<span id="page-56-1"></span>Finalmente, se presentan los resultados obtenidos utilizando una base de datos extraída del libro "Production Optimization Using Nodal Analysis" (Beggs, n.d.). Se incluyen tablas y gráficos que ilustran de manera visual los análisis realizados, proporcionando una visión clara y detallada de los resultados obtenidos.

**Figura 4.1 Logo de la aplicación**

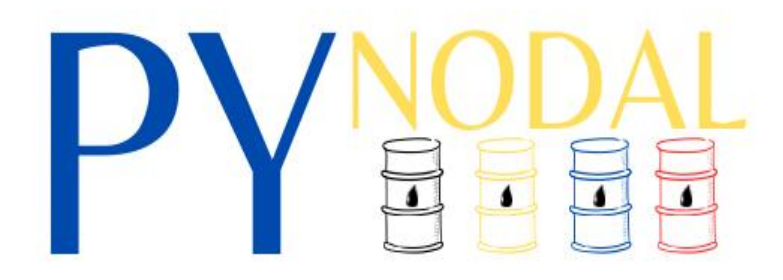

#### <span id="page-57-0"></span>**4.1. Uso del aplicativo web a través de la lógica del código**

La siguiente imagen muestra la pantalla principal "Home" en la que se encuentran conceptos generales de la aplicación.

<span id="page-57-1"></span>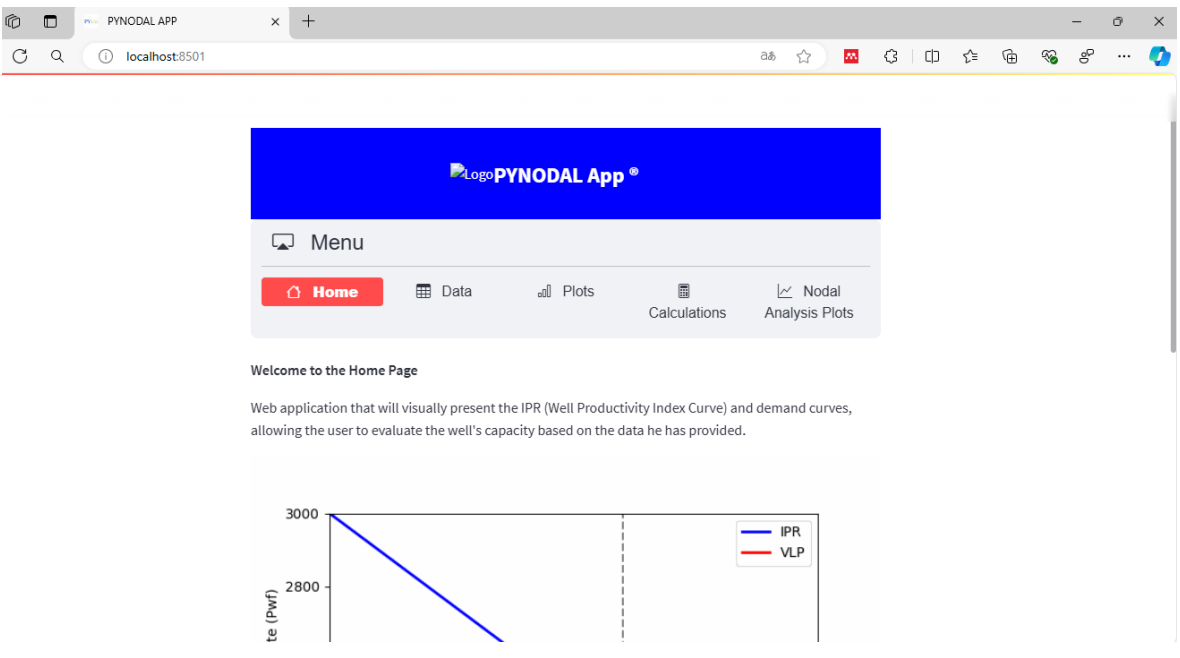

#### **Figura 4.2 Interfaz principal de la aplicación**

En la opción "Data", se requiere ingresar un archivo CSV que contenga datos de caudal junto con sus respectivos años de producción. Esto permitirá proceder a la opción "Plots", donde se generará en donde la gráfica Q vs T. Para garantizar un mejor entendimiento y validar el correcto funcionamiento de la aplicación, se realizará un contraste con el ejercicio 2.2 del libro de Beggs. Una vez ingresados los datos mediante el archivo CSV, se obtendrá la tabla y la gráfica que se presentan a continuación.

### **Figura 4.3 Visualización opción Data**

<span id="page-58-0"></span>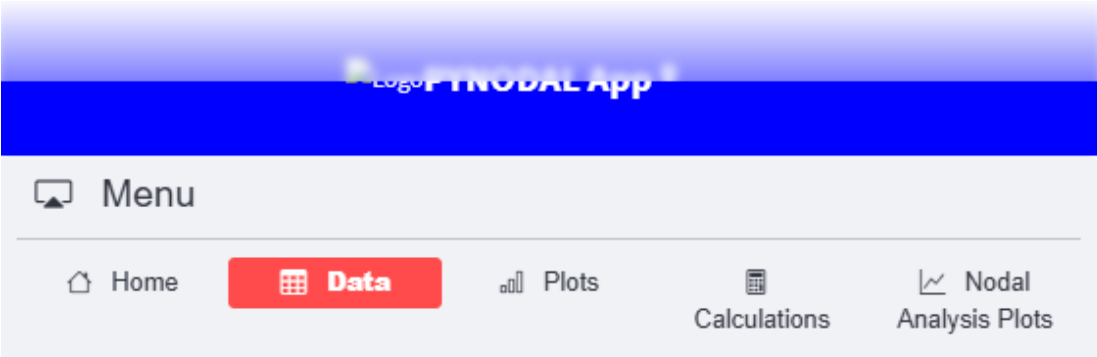

In this section you must first upload your file containing the oil production with the respective dates.

Upload your csv file with oil and water rate

 $\overline{t}$ 

 $\overline{t}$ 

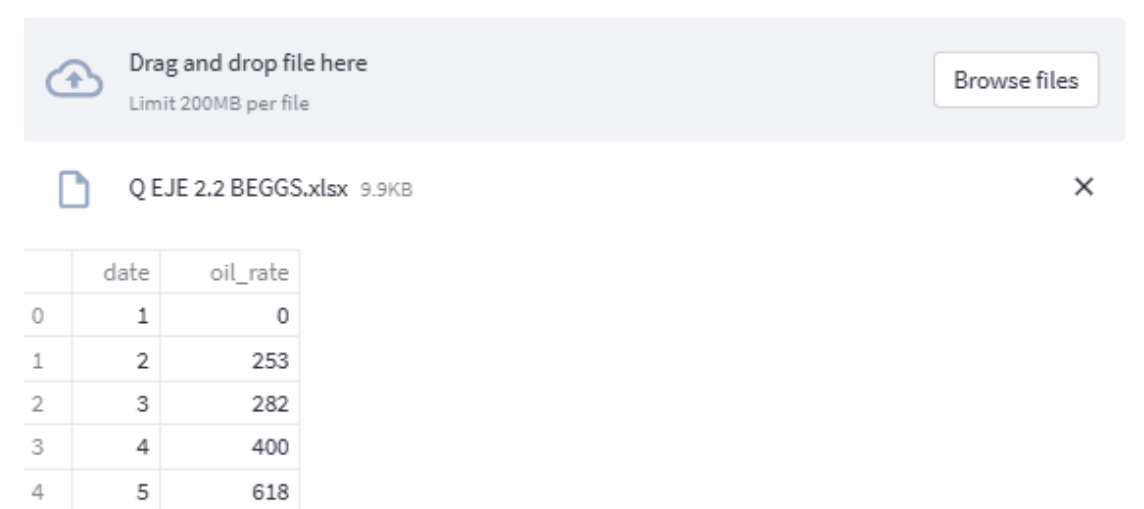

### **Figura 4.4 Visualización opción Plots**

<span id="page-59-0"></span>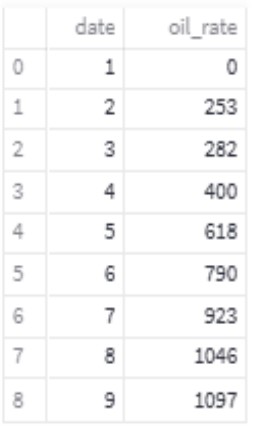

**Production History** 

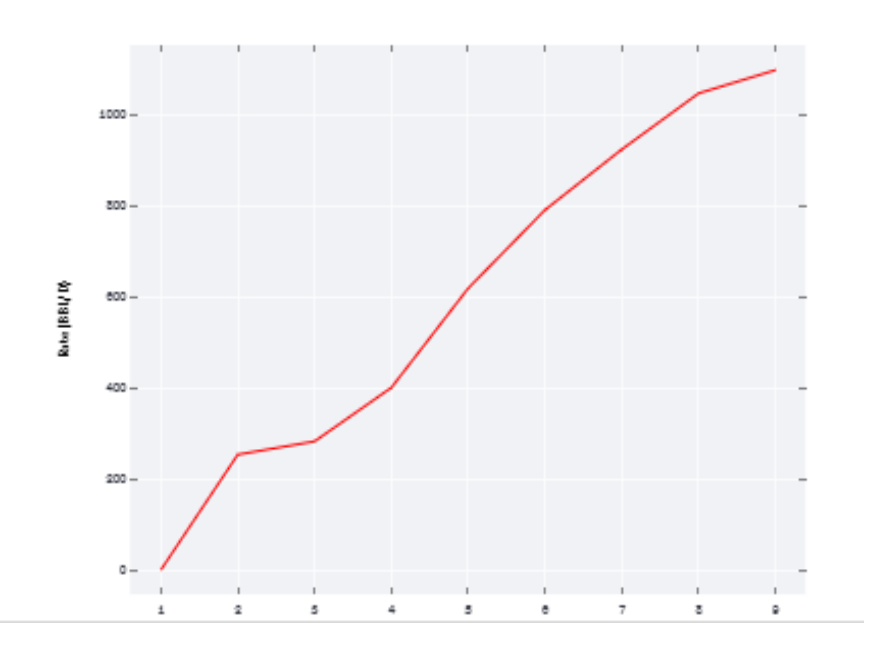

# **Annual Oil Production**

En la opción "Calculations" se puede obtener el potencial del reservorio y la Curva IPR, para lo cual también se requiere ingresar de datos, específicamente valores de pwf.

A partir de eso se habilita dos opciones, en el cálculo del Potencial del reservorio se determina Qo y Qomax. A continuación, se muestran los resultados obtenido del ejercicio y la comparación con los resultados obtenidos mediante la aplicación.

<span id="page-60-0"></span>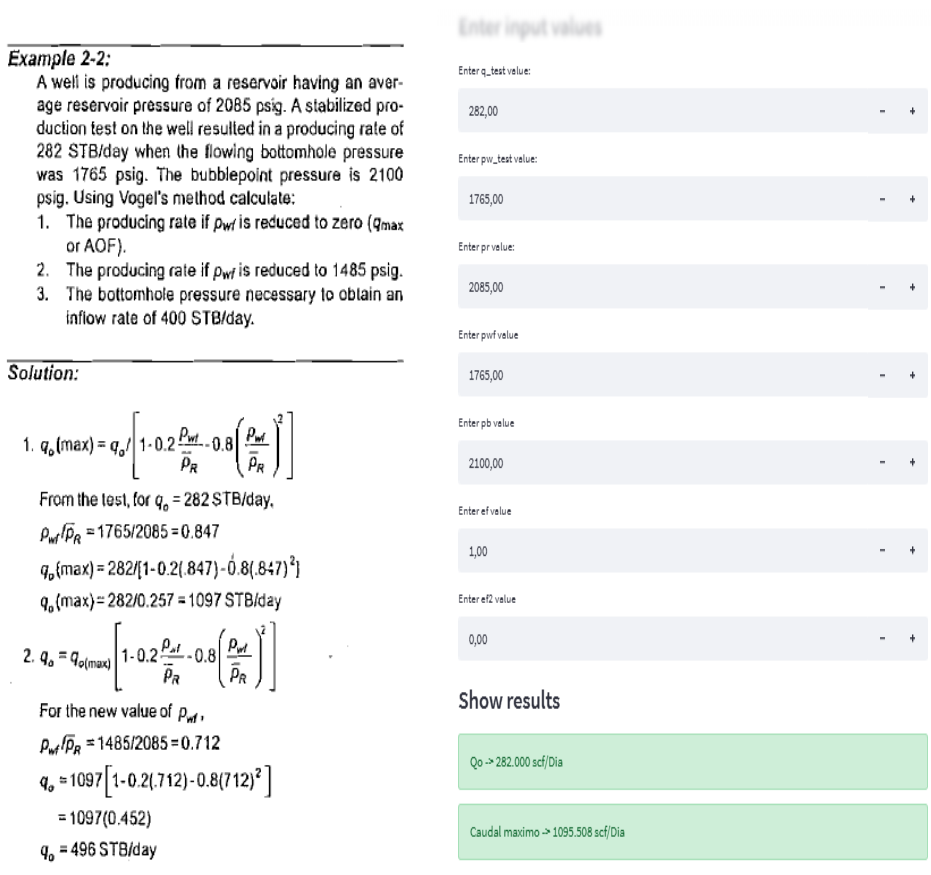

#### **Figura 4.5 Comparación de resultados**

<span id="page-60-1"></span>En la ultima opcion "Nodal Analysis Plots" despues de ingresar los datos del archivo CSV que contiene los caudales, se obtendra la respectiva curva IPR Y VLP para el ejercicio en cuestion. Además, es importante considerar los siguientes datos:

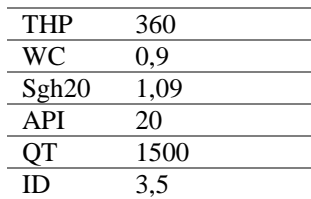

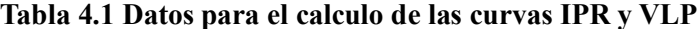

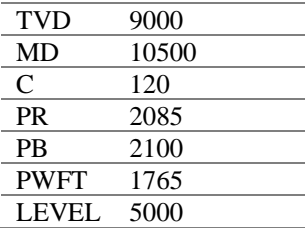

<span id="page-61-0"></span>Al ingresar los datos se obtiene:

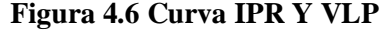

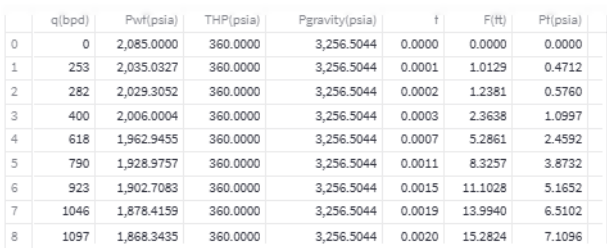

Nodal Analysis Graphic

## **Nodal Analysis**

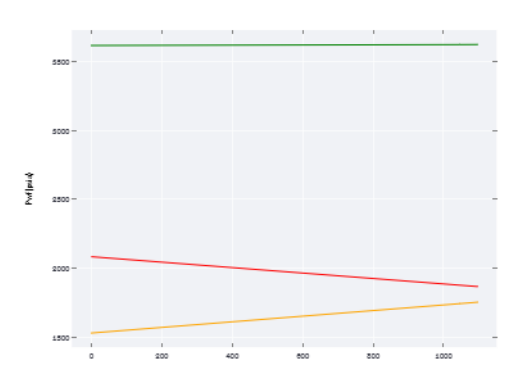

Despues de obtener las curvas IPR y VLP, se observa que el pozo en cuestion, no puede continuar produciendo por flujo natural. Es necesario considerar la aplicación de otros metodos de levantamiento para que el pozo pueda mantener su capacidad productiva.

Estos resultados validan el funcionamiento de la aplicación. Es importante destacar que la aplicación puede ser probada con datos de cualquier pozo, ofreciendo así una herramienta versátil para la evaluación y optimización de la producción.

## <span id="page-62-0"></span>**CAPITULO V: CONCLUSIONES Y RECOMENDACIONES**

## <span id="page-62-1"></span>**6.1. CONCLUSIONES**

- El desarrollo del aplicativo web utilizando Python, especializado en la evaluación precisa de si un pozo necesita implementar sistemas de levantamiento artificial en pozos petroleros, mediante Análisis Nodal ha cumplido satisfactoriamente tanto el objetivo general como los objetivos específicos planteados.
- Se desarrolló un algoritmo en Python capaz de realizar un análisis nodal exhaustivo. Este algoritmo integra datos de producción, propiedades del fluido y características del yacimiento, permitiendo la determinación precisa de la presión de fondo y optimización del rendimiento del pozo.
- La plataforma web desarrollada cuenta con una interfaz amigable y permite a los usuarios cargar datos relacionados con la curva de Índice de Productividad del Pozo (IPR) y la curva de demanda. Esto ha agilizado significativamente el proceso de análisis nodal.
- Se interpreto la capacidad del pozo para producir por flujo natural, y los resultados mostraron una optimización en la operación en algunos casos, cabe recalcar que depende del pozo que se ingrese.
- La aplicación fue validada utilizando datos de pozos petroleros tomados del libro Production Optimization Using Nodal Analysis de Beggs. Los resultados obtenidos con la aplicación se contrastaron favorablemente con los datos operativos y de producción, confirmando la precisión y utilidad del aplicativo desarrollado.

#### <span id="page-63-0"></span>**6.2. RECOMENDACIONES**

- Se recomienda la implementación del aplicativo en diversos campos petroleros para validar su efectividad en diferentes condiciones geológicas y operativas. Esto permitirá ajustar y mejorar el algoritmo en función de las particularidades de cada pozo y yacimiento.
- Aunque el algoritmo desarrollado ha demostrado ser preciso, se sugiere una revisión periódica y actualización de los parámetros utilizados, incorporando nuevos datos y avances tecnológicos. Esto incluye la integración de técnicas de machine learning para mejorar la predicción y optimización de la producción.
- Se recomienda expandir las funcionalidades de la plataforma web para incluir análisis de sensibilidad y escenarios hipotéticos, permitiendo a los usuarios evaluar diferentes estrategias de producción y sus impactos potenciales.
- Para asegurar la longevidad y relevancia del aplicativo, es fundamental establecer un plan de mantenimiento y actualización regular. Esto incluye no solo aspectos técnicos del software, sino también la base de datos y la interfaz de usuario.

## **REFERENCIAS BIBLIOGRÁFICAS**

- <span id="page-64-0"></span>Apolo, B., Manrique, R., Rodríguez, M., Martínez, I., Esparza, M., Lliguizaca-Davila, J., Arcentales-Bastidas, D., & Escobar-Segovia, K. (2020). Methodology for the selection of artificial survey systems in oil fields of Ecuador. *Proceedings of the LACCEI International Multi-Conference for Engineering, Education and Technology*. https://doi.org/10.18687/LACCEI2020.1.1.66
- Beggs, H. D. (n.d.). *Production Optimization Using Nodal TM Analysis*.
- Blanca B, Jorge I, Serra O, & Roberto A. (2006). *Diseño y desarrollo de herramienta computacional para el cálculo de análisis nodal en pozos de petróleo.* http://saber.ucv.ve/handle/10872/703
- Carrillo, J. (2002). *UNA METODOLOGÍA PARA EL DISEÑO DE UNA FAMILIA COHERENTE DE CRITERIOS PARA LA SELECCIÓN DE LOS SISTEMAS DE LEVANTAMIENTO ARTIFICIAL*.
- Carvajal, H. (2012). *Optimización de la producción utilizando Análisis Nodal en el campo Fanny 18B operado por Andes Petroleum Ecuador Ltd*. http://www.dspace.espol.edu.ec/handle/123456789/20218
- De la Cruz, L. (2003). *Producción de Petróleo*.
- Espinosa, E., Garcés, M., Panta, K., & Malavé, K. I. (n.d.). *Procedimiento Recomendable para Determinar Parámetros de Diseño y Seleccionar los Equipos Requeridos en la Operación Integral de un Sistema de Bombeo Eléctrico*.
- Facultad de Ingenierías y Arquitectura Universidad de Pamplona. (2020). *procesamiento\_datos*.
- Github, E., Para Gestionar, C., Github, O., Ramón, J., & Hernández, R. (2021). *Trabajo de Fin de Grado Extending GitHub Cli to Manage GitHub Organizations A Strategy for the Administration of Large Numbers of Related Projects*.
- Gutiérrez, C. P., & Venegas, J. S. (2020). *Análisis Nodal para determinar el punto óptimo de operación entre producción de petróleo y producción de GLP, maximizando el recurso energético de la Estación de producción de Petróleo, Aguarico*.
- Kusta, A., & Narui, A. (2005). *Elaboración de un simulador de producción para pozos verticales bajo flujo natural.*
- Lopez-Pellicer, F. J., Béjar, R., Latre, M. A., Nogueras-Iso, J., & Zarazaga-Soria, J. (2015). *GitHub como herramienta docente*. http://subversion.apache.org/3http://mercurial.selenic.com/4http://git-scm.com/
- Machado, R., & Fernando, C. (2015). *ESCUELA POLITÉCNICA NACIONAL*.
- Marcelo Hirschfeldt. (2009). *Análisis de un sistema de producción y Análisis Nodal.* www.oilproduction.net
- Orozco, J. (2019). *Análisis nodal del sistema de bombeo electrosumergible en los campos Jivino y Limoncocha del bloque 15*.
- Rámirez, P. (2014). *"ESTUDIO PARA EL INCREMENTO DE LA PRODUCCIÓN DE PETRÓLEO MEDIANTE ANÁLISIS NODAL DE LOS SISTEMAS DE LEVANTAMIENTO ARTIFICIAL IMPLEMENTADOS EN EL ÁREA SUR DEL CAMPO SACHA."*
- Rodríguez, G., & Tomalá, C. (2012). *DETERMINACIÓN DE PARÁMETROS DE PRODUCCIÓN DE LOS POZOS DEL CAMPO PACOA-BLOQUE1, MEDIANTE LA APLICACIÓN DE LA TÉCNICA DE ANÁLISIS NODAL PARA LA OPTIMIZACIÓN DE LA PRODUCCIÓN*.

Rossum, G. (2009). *Manual de referencia de Python* .

Salazar-Rúa, R. S., Caicedo-Reyes, J. D., & Jiménez-Builes, J. A. (2016). Decision making by using a computer algorithm to analyze hydrocarbon production systems. *Boletín de Ciencias de La Tierra*, *40*, 75–83. https://doi.org/10.15446/rbct.n40.56225

Sandoval, T. (2023). *Análisis y Optimización de productividad de pozos y red de distribución utilizando Análisis Nodal.*

Schlumberger. (2023). *análisis NODAL\* | Energy Glossary*. https://glossary.slb.com/es/terms/n/nodal\_analysis

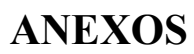

<span id="page-67-0"></span>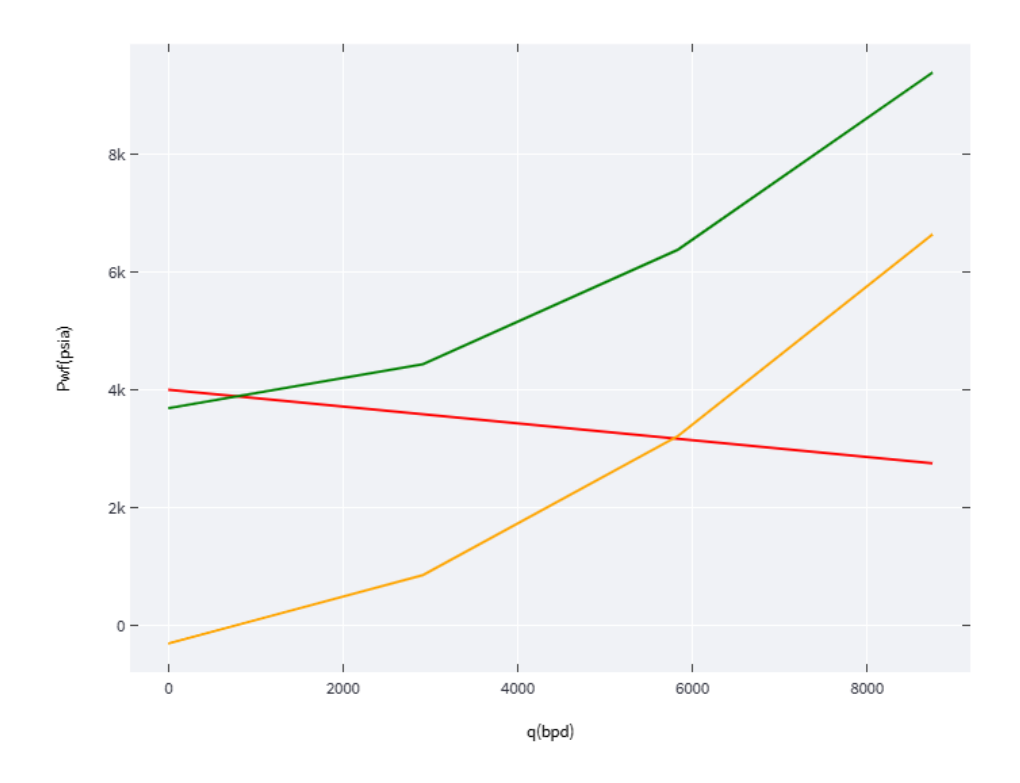

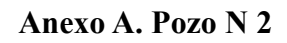

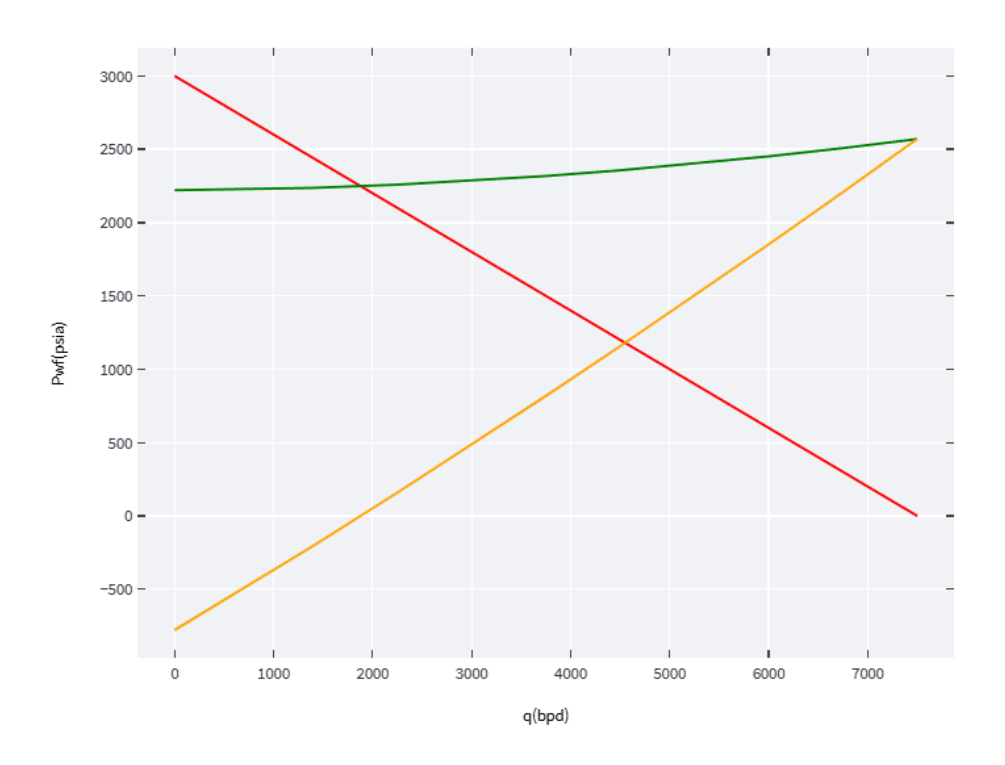

**Anexo B. Pozo N 3**